# LEXIBOOK®

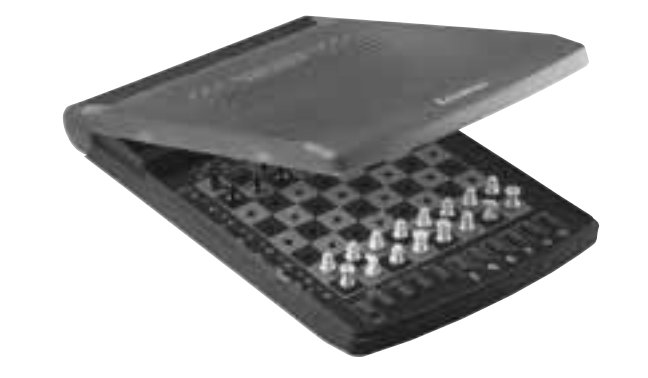

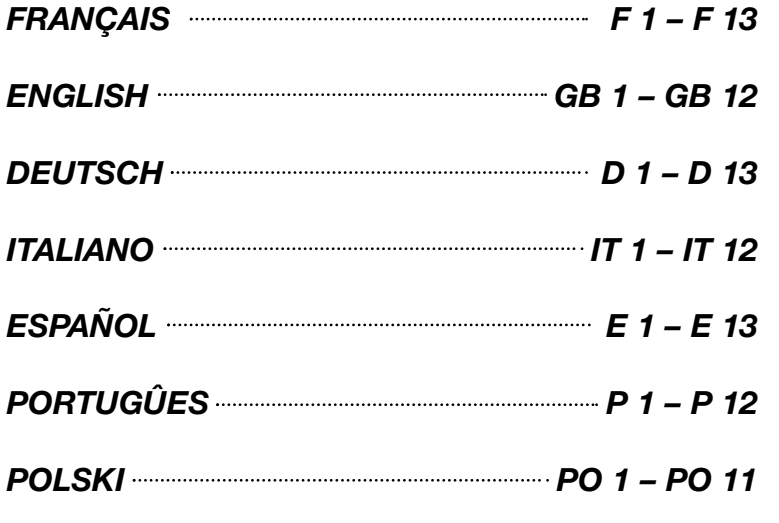

*LCG500*

## *Ordinateur d'échecs TRAVEL CHESS EXPLORER Notice d'emploi*

#### *TABLE DES MATIERES*

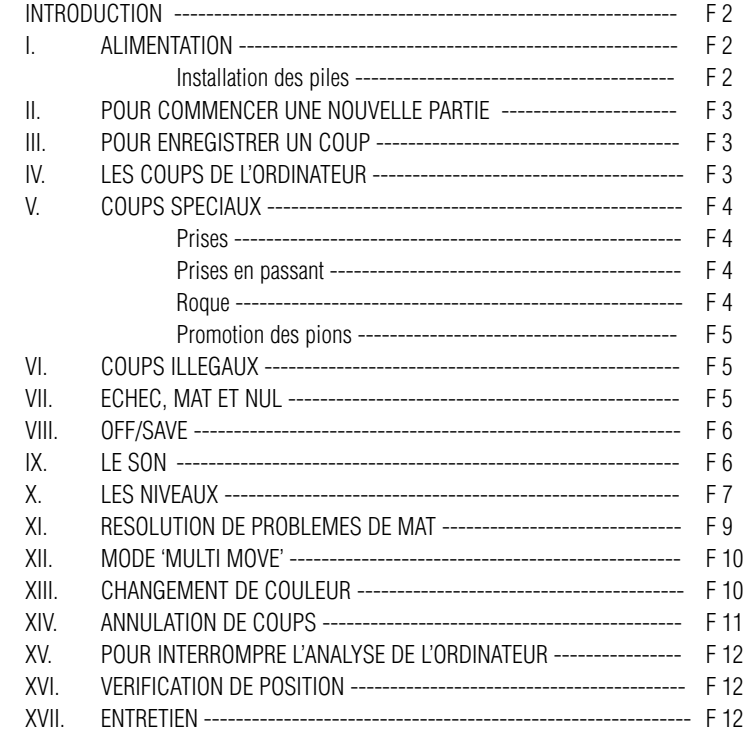

## *INTRODUCTION*

Nous vous félicitons pour votre acquisition du TRAVEL CHESS EXPLORER, véritable partenaire d'échecs que vous pourrez emporter partout en voyage.

Le jeu possède :

- 64 niveaux de difficulté répartis en 4 styles de jeu différents (normal, agressif, défensif et aléatoire) et comprenant :
- •5 niveaux 'débutant' destiné aux enfants et aux joueurs débutants dans lesquels l'ordinateur sacrifie des pièces délibérément
- •8 niveaux de jeu normaux pour joueurs débutants à confirmés avec des temps de réponse allant de 5 secondes à plusieurs heures
- •1 niveau d'analyse qui analyse la position jusqu'à 24 heures durant
- •1 niveau 'MAT' destiné à résoudre des problèmes de mat jusqu'au mat en 5 coups
- •1 niveau 'MULTI MOVE' permettant à deux joueurs de jouer l'un contre l'autre tandis que l'ordinateur joue un rôle d'arbitre.
- •un plateau de jeu sensitif qui enregistre automatiquement votre déplacement lorsque vous appuyez sur la case d'origine et sur la case d'arrivée du coup.
- •des voyants indiquant les coordonnées de vos coups et de ceux de l'ordinateur.
- •une fonction 'TAKE BACK' (=retour en arrière) qui vous permet de revenir jusqu'à deux coups en arrière complets (soit quatre demi-coups).
- •une fonction 'PLAY' qui vous permet d'apprendre en regardant l'ordinateur jouer contre lui-même.
- •une bibliothèque contenant 20 ouvertures différentes

De plus, il :

•détecte le pat, le nul selon la règle des 50 coups et le nul par répétition.

•réfléchit quand c'est à l'adversaire de jouer.

## *I. ALIMENTATION*

Cet ordinateur d'échecs fonctionne avec quatre (3) piles alcalines LR3 de 1,5 V  $\overline{---}$ , d'une capacité de 1.2 Ah.

Le jeu doit être alimenté par l'intermédiaire des piles spécifiées uniquement.

## *INSTALLATION DES PILES*

1. Ouvrez le couvercle du compartiment à piles.

- 2. Installez trois piles LR3 de 1,5 V en respectant le sens des polarités indiqué au fond du compartiment.
- 3. Refermez le compartiment à piles.

Ne pas mélanger différents types de piles ou accumulateurs, ou des piles et accumulateurs neufs et usagés. Ne pas utiliser de piles rechargeables. Ne pas recharger les piles. Retirer les accumulateurs du jeu avant de les recharger. Ne charger les accumulateurs que sous la surveillance d'un adulte. Les piles et accumulateurs doivent être mis en place en respectant la polarité. Les piles et accumulateurs usagés doivent être enlevés du jeu. Les bornes d'une pile ou d'un accumulateur ne doivent pas être mis en court-circuit. Ne pas jeter les piles au feu. Retirez les piles en cas de non-utilisation prolongée.

### *II. POUR COMMENCER UNE NOUVELLE PARTIE*

Installez les pièces sur le plateau de jeu et mettez l'ordinateur en marche en appuyant sur la touche ON. Ensuite appuyez sur la touche NEW. Vous entendez une mélodie et un voyant (le voyant correspondant à la rangée 1) s'allume en bas à gauche indiquant que c'est aux Blancs de jouer.

Vous pouvez à tout moment commencer une nouvelle partie en appuyant sur la touche NEW. Dans ce cas, seuls le niveau et le style de jeu seront sauvegardés.

N.B. : L'ordinateur garde en mémoire la position des pièces au moment où l'ordinateur est éteint (bouton OFF/SAVE). Si vous voulez commencer une nouvelle partie quand vous mettez à nouveau le jeu en marche, appuyez sur NEW.

#### *III. POUR ENREGISTRER UN COUP*

Pour enregistrer un coup :

- 1. Exercez une légère pression sur la case de la pièce que vous voulez déplacer. Vous entendez alors un jingle caractéristique et deux voyants s'allument. Ces deux voyants indiquent la rangée et la colonne de la case de départ de votre coup.
- 2. Posez la pièce sur sa case d'arrivée de votre coup en appuyant légèrement dessus pour la mettre en place dans le trou de cette case. Vous entendez à nouveau un "bip" indiquant que l'ordinateur a enregistré votre coup et qu'il réfléchit à son prochain coup.

#### *IV. LES COUPS DE L'ORDINATEUR*

Au début de la partie, l'ordinateur indique immédiatement son coup grâce à sa bibliothèque d'ouvertures contenant 20 positions différentes. Plus tard dans la partie, le voyant situé en haut à gauche (le voyant de la rangée 8) clignotera pendant le temps de réflexion de l'ordinateur, indiquant que le trait est aux Noirs et que l'ordinateur réfléchit.

- Quand l'ordinateur indique son coup, il fait entendre un jingle caractéristique. 1. Deux voyants s'allument indiquant la rangée et la colonne de la case d'origine de la pièce que l'ordinateur veut déplacer. Appuyez légèrement sur la pièce désignée et prenez la.
- 2. Ensuite les voyants montrant les coordonnées de la case d'arrivée de la pièce s'allument. Placez la pièce dans le trou de cette case en appuyant légèrement. Le voyant 1 s'allume de nouveau montrant que c'est maintenant à vous de jouer.

#### *V. COUPS SPECIAUX*

#### *PRISES*

Les prises se font comme les autres coups.

- 1. Appuyez sur la case d'origine et saisissez la pièce.
- 2. Appuyez sur la case d'arrivée et placez la pièce dans le trou de cette case. Retirez de l'échiquier la pièce prise sans appuyer sur aucune case.

#### *PRISES EN PASSANT*

L'explication ci-dessus est aussi valable pour les prises en passant, sauf que l'ordinateur vous rappellera de retirer le pion pris.

- 1. Appuyez sur la case d'origine et prenez le pion.
- 2. Appuyez sur la case d'arrivée et posez le pion sur cette case.
- 3. L'ordinateur vous rappelle de retirer le pion pris en allumant les voyants correspondant à la case du pion pris en passant. Appuyez sur cette case et ôtez le pion de l'échiquier.

## *ROQUE*

Exécutez le roque en déplaçant tout d'abord le Roi comme à l'habitude. Une fois que vous avez appuyé sur la case d'origine et la case d'arrivée du Roi, l'ordinateur vous rappellera de déplacer la Tour.

Pour faire un petit roque (roque avec la Tour-Roi) côté Blancs :

- 1. Appuyez sur la case E1 et prenez le Roi.
- 2. Posez le Roi en G1 et appuyez sur la case.
- 3. L'ordinateur vous rappelle de déplacer la Tour en allumant les voyants correspondant à la case H1. Appuyez sur la case H1 et saisissez la Tour.
- 4. L'ordinateur allume les coordonnées de la case F1. Posez la Tour en F1 et appuyez sur cette case.

Pour faire un grand roque (roque avec la Tour-Dame) côté Blancs:

- 1. Appuyez sur la case E1 et saisissez le Roi.
- 2. Posez le Roi en C1 et appuyez sur la case.
- 3. L'ordinateur vous rappelle de déplacer la Tour en allumant la case correspondante. Appuyez sur A1 et saisissez la Tour.
- 4. L'ordinateur allume les coordonnées de la case D1. Posez la Tour en D1 et appuyez sur cette case.

#### *PROMOTION DES PIONS*

La promotion est faite automatiquement par l'ordinateur.

- 1. Appuyez sur la case d'origine et saisissez le pion.
- 2. Cherchez une Dame de la bonne couleur parmi les pièces prises. Placez la Dame dans le trou de la case d'arrivée et appuyez sur celle-ci.

L'ordinateur suppose que vous choisissez toujours une Dame pour la promotion de vos pions et choisira toujours une Dame pour la promotion de ses pions.

## *VI. COUPS ILLEGAUX*

Si vous tentez de faire un coup illégal ou impossible, vous entendrez un signal d'erreur vous indiquant que votre coup n'est pas autorisé et que l'ordinateur n'en a pas tenu compte.

Si vous tentez un coup illégal ou si vous essayez de déplacer une pièce de votre adversaire, vous entendrez simplement le signal d'erreur. Vous pouvez alors continuer à jouer et réaliser un autre coup à la place.

Si vous entendez le signal d'erreur, et que l'ordinateur vous montre une case en allumant ses coordonnées, vous devez appuyer sur la case indiquée avant de reprendre le jeu.

#### *VII. ECHEC, MAT ET NUL*

Quand l'ordinateur annonce échec, il émet un "bip" joyeux et allume le voyant 'CHECK'.

En cas d'échec et mat, il joue une petite mélodie, et allume les voyants CHECK et DRAW/MATE. Si l'ordinateur est mat, les voyants sont allumés en permanence ; si vous êtes mat, les voyants clignotent.

Si vous faites pat, le voyant DRAW/MATE s'allume, ce qui indique le nul.

Si la même position se répète trois fois de suite, ou si 50 coups se sont déroulés sans prise ou poussée de pion, le voyant DRAW/MATE s'allume également, mais vous pouvez continuer à jouer si vous le souhaitez.

## *VIII. OFF/SAVE*

Quand une partie est terminée, vous pouvez appuyer sur NEW pour commencer une nouvelle partie, ou bien éteindre l'ordinateur en appuyant sur la touche OFF/SAVE. En réalité, l'ordinateur n'est pas complètement éteint. Il garde en mémoire la position en cours tout en consommant un minimum de courant. Autrement dit, vous pouvez vous interrompre en milieu de partie, éteindre l'ordinateur, puis le remettre en marche plus tard pour poursuivre votre partie. Cela signifie également que vous devez appuyer sur NEW GAME après avoir mis en marche l'ordinateur si vous voulez commencer une nouvelle partie.

## *IX. LE SON*

Si vous préférez jouer en silence, appuyez sur la touche SOUND/COLOR. Les effets sonores de l'ordinateur seront coupés. Pour réactiver le son, appuyez de nouveau sur la touche SOUND/COLOR. Le son est également rétabli quand vous appuyez sur la touche NEW.

## *X. LES NIVEAUX*

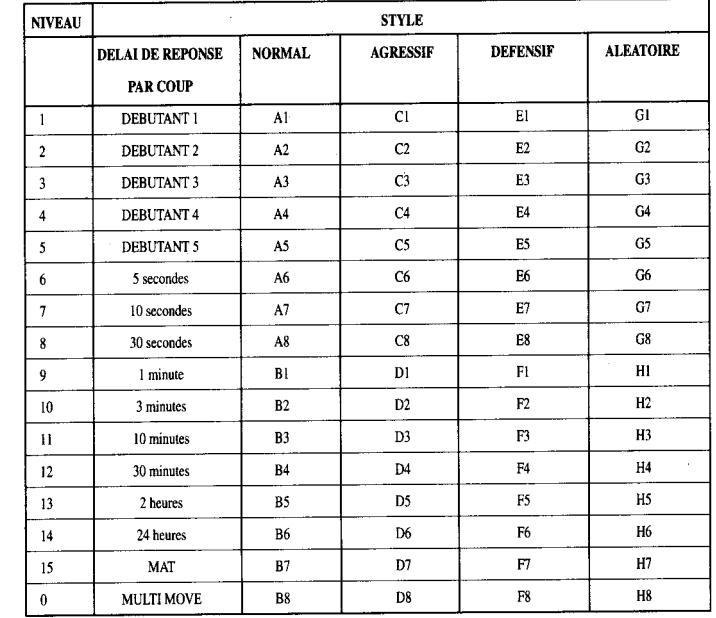

L'ordinateur comporte 64 niveaux organisés de la façon suivante :

Cet ordinateur d'échecs propose 13 niveaux différents et 3 niveaux de jeu spéciaux :

• Les niveaux 1 à 5 sont des niveaux destinés aux enfants et aux débutants. L'ordinateur fait des erreurs délibérément, en posant des pièces sur des cases où elles seront prises immédiatement, par exemple.

Au niveau 1, l'ordinateur fait beaucoup d'erreurs, telles que poser une pièce sur une case où celle-ci sera prise au coup suivant par un pion. Ce niveau familiarise avec le mode de déplacement des pièces. Vous pouvez aussi passer au niveau 1 lorsque vous perdez et que vous désirez voir l'ordinateur faire quelques erreurs.

Au niveau 2, l'ordinateur fait également beaucoup d'erreurs, mais ne posera jamais une pièce sur une case où celle-ci serait prise au coup suivant par un pion. Au niveau 3, l'ordinateur ne fera que quelques erreurs par partie.

Au niveau 4, l'ordinateur ne fera généralement qu'une seule erreur par partie, et il posera sa Dame sur une case où elle peut être prise au coup suivant.

Au niveau 5, l'ordinateur laissera passer certaines fourchettes et menaces de mat, mais il ne sacrifiera jamais de pièce.

Dans ces 5 niveaux, l'ordinateur réagit presque instantanément.

- Les niveaux 6 à 13 proposent un délai de réponse allant de 5 secondes à 2 heures par coup. Ces niveaux s'adressent à des joueurs de niveau débutant à confirmé. Le niveau 6 est un niveau de blitz (5 secondes par coup), le niveau 8 est un niveau de jeu rapide (30 secondes par coup) et le niveau 10 est un niveau de tournoi (3 minutes par coup). Les délais indiqués sont des délais de réponse moyens et approximatifs. L'ordinateur réfléchira davantage lors des cas de figure difficiles et moins longtemps en cas de positions simples et en fin de partie. L'ordinateur étant capable de réfléchir pendant que vous jouez, il lui est possible de réagir instantanément à votre coup s'il l'a anticipé. Il réagit aussi immédiatement lorsqu'il joue un coup de la bibliothèque d'ou vertures.
- Le niveau 14 est un niveau d'analyse qui analyse la position pendant environ 24 heures ou bien jusqu'à ce que vous mettiez fin à la recherche en appuyant sur la touche PLAY (voir paragraphe XV).
- Le niveau 15 est un niveau MAT destiné à résoudre des problèmes de mat (voir paragraphe XI).
- Le niveau 0 est un niveau MULTI MOVE qui permet à deux personnes de jouer l'une contre l'autre tandis que l'ordinateur tient le rôle d'arbitre en vérifiant la légalité des coups.

L'ordinateur possède également quatre styles de jeu différents :

- Dans le mode NORMAL, l'ordinateur ne privilégie aucun des deux modes défensif et offensif.
- Dans le mode AGRESSIF, l'ordinateur a un jeu offensif et évite dans la mesure du possible d'échanger des pièces.
- Dans le mode DEFENSIF, l'ordinateur s'efforce en priorité de se construire une défense solide. Il déplace beaucoup ses pions et pratique les échanges de pièces le plus souvent possible.
- Dans le mode ALEATOIRE, l'ordinateur déplace beaucoup ses pions et préférera quelquefois jouer un coup inattendu plutôt que de toujours jouer le meilleur coup possible.

Quand vous mettez en marche l'ordinateur pour la première fois, la partie commence automatiquement au niveau 6 et en style de jeu NORMAL. Par la suite, il retient le niveau et le mode de jeu en cours quand vous l'avez éteint, ou quand vous avez appuyé sur la touche NEW GAME.

Pour changer de niveau ou de style de jeu, suivez les instructions suivantes :

- 1. Appuyez sur la touche LEVEL pour entrer dans le mode de sélection du niveau. L'ordinateur allume les voyants correspondant au niveau actuel (ainsi, la case A6 correspond au niveau 6, mode de jeu normal).
- 2. Consultez le tableau ci-dessus pour connaître la case correspondant au niveau et au style de jeu désirés. Appuyez sur cette case.
- 3. Appuyez à nouveau sur la touche LEVEL pour sortir du mode de sélection du niveau. Commencez ensuite à jouer en jouant votre premier coup, ou bien appuyez sur PLAY pour laisser l'ordinateur jouer en premier.

Si vous voulez vérifier le niveau et le style choisis, sans les modifier, suivez la procédure suivante :

- 1. Appuyez sur la touche LEVEL. L'ordinateur indique le niveau actuel en allumant les voy ants de la case correspondant au niveau.
- 2. Appuyez une seconde fois sur la touche LEVEL pour revenir au jeu.

Vous pouvez modifier ou vérifier le niveau de jeu à tout moment de la partie lorsque c'est à vous de jouer.

### *XI. RESOLUTION DE PROBLEMES DE MAT*

Le niveau 15 est un niveau de MAT qui vous permet de résoudre des problèmes de mat en cours de partie jusqu'aux mats en cinq coups. Pour résoudre des problèmes de mat :

- 1. Choisissez le niveau 15 en appuyant sur la touche LEVEL, puis sur la case B7, D7, F7 ou H7, puis sur la touche LEVEL de nouveau.
- 2. Appuyez sur la touche PLAY. L'ordinateur commence alors son analyse.

L'ordinateur réfléchira jusqu'à ce qu'il trouve un mat, puis il jouera le premier coup en vue du mat. Vous pouvez ensuite jouer pour l'adversaire, et l'ordinateur trouvera le coup suivant en vue du mat. Si la position ne permet pas de faire mat, l'ordinateur analysera indéfiniment. Les délais approximatifs de résolution d'un problème de mat sont :

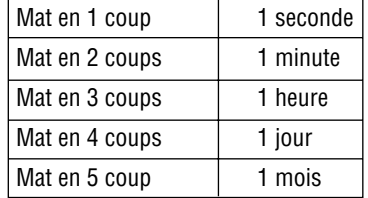

#### *XII. MODE 'MULTI MOVE'*

Le niveau 0 est un niveau MULTI MOVE. Dans ce mode, l'ordinateur ne joue pas. Vous pouvez donc jouer pour les deux joueurs. Vous pouvez utiliser cette fonction pour jouer une ouverture déterminée et ainsi programmer une position, ou bien pour rejouer une partie. Vous pouvez aussi utiliser l'ordinateur comme un échiquier normal en jouant contre une autre personne, l'ordinateur jouant le rôle de l'arbitre en vérifiant la légalité des coups.

Pour choisir le mode MULTI MOVE :

- 1. Choisissez le niveau 0 en appuyant sur la touche LEVEL, puis sur la case B8, D8, F8 ou H8, puis sur la touche LEVEL de nouveau.
- 2. Jouez autant de coups qu'il vous plaît pour les deux joueurs.
- 3. Quand vous avez terminé, sortez du mode MULTI MOVE en appuyant une seconde fois sur la touche LEVEL et en choisissant un autre niveau.

#### *XIII. CHANGEMENT DE COULEUR*

Si vous appuyez sur la touche PLAY, l'ordinateur jouera à votre place. Ainsi, si vous désirez changer de couleur avec l'ordinateur, appuyez sur PLAY. L'ordinateur jouera son coup et ensuite attendra que vous jouiez à votre tour.

Si vous appuyez à nouveau sur la touche PLAY, l'ordinateur jouera à nouveau, et ainsi vous pouvez faire jouer l'ordinateur tout seul, contre lui-même.

Si vous voulez jouer toute la partie avec les Blancs en haut de l'échiquier :

1. Appuyez sur la touche NEW GAME et installez les pièces blanches en haut de l'échiquier et les pièces noires en bas. Souvenez-vous que la Dame blanche est sur une case blanche et la Dame noire sur une case noire.

2. Ensuite, appuyez sur PLAY dès le début de la partie. L'ordinateur jouera avec les Blancs en haut de l'échiquier et s'attendra à ce que vous jouiez avec les Noirs en bas de l'échiquier.

#### *XIV. ANNULATION DE COUPS*

Si vous appuyez sur la case d'origine d'une pièce pour la déplacer, mais que vous décidez finalement d'en jouer une autre, appuyez une seconde fois sur la même case. Les voyants indiquant les coordonnées de la case s'éteindront et vous pourrez jouer un autre coup.

Si vous avez joué votre coup et que l'ordinateur est en cours de réflexion, ou bien a déjà allumé les coordonnées de la case d'origine de son coup :

- 1. Appuyez sur la touche TAKE BACK.
- 2. L'ordinateur interrompt alors sa réflexion et allume les voyants de la case d'arrivée de votre dernier coup. Appuyez sur la case et retirez la pièce.
- 3. L'ordinateur indique ensuite les coordonnées de la case d'origine. Insérez la pièce dans le trou cette case et appuyez dessus.
- 4. Si vous voulez annuler une prise ou une prise en passant, l'ordinateur vous rappellera de réintégrer sur l'échiquier la pièce prise, en indiquant les coordonnées de la case où la pièce se trouvait. Replacez la pièce sur l'échiquier et appuyez sur cette case.
- 5. Si vous annulez un roque, vous devez d'abord déplacer votre Roi, puis votre Tour en appuyant sur les cases de chacun d'eux.

Attention, vous ne pouvez pas annuler une promotion de pion.

Si vous voulez annuler votre coup, mais que vous avez déjà exécuté la réplique de l'ordinateur, appuyez sur la touche TAKE BACK et annulez le coup de l'ordinateur en suivant la procédure décrite ci-dessus. Ensuite appuyez encore sur la touche TAKE BACK pour annuler votre propre coup.

Si vous avez déjà appuyé sur la case de départ du coup de l'ordinateur et que celui-ci montre à présent sa case d'arrivée, vous devez d'abord terminer d'exécuter le coup de l'ordinateur, puis appuyer sur TAKE BACK une première fois pour annuler le coup de l'ordinateur, puis une deuxième fois pour annuler votre propre coup.

Si vous voulez annuler deux coups, appuyez sur la touche TAKE BACK une troisième fois pour annuler l'avant-dernier coup de l'ordinateur. Ensuite appuyez sur la touche TAKE BACK une quatrième fois pour annuler votre avant-dernier coup. Si vous tentez d'annuler davantage de coups, l'ordinateur émettra un signal d'erreur.

#### *XV. POUR INTERROMPRE L'ANALYSE DE L'ORDINATEUR*

Si vous appuyez sur la touche PLAY pendant le temps de réflexion de l'ordinateur, il interrompra immédiatement son analyse et jouera le coup qu'il pense être le meilleur à ce stade de sa réflexion.

## *XVI. VERIFICATION DE POSITION*

En cas de doute, si, par exemple, vous avez accidentellement bousculé l'échiquier, vous pouvez demander à l'ordinateur de vous indiquer la position de chaque pièce.

- 1. Appuyez sur la touche correspondant au type de pièce recherché. L'ordinateur indique la position de chaque pièce de ce type en allumant l'un des voyants de rangée et un ou plusieurs voyants de colonnes. Un voyant allumé en permanence indique une pièce blanche, un voyant clignotant indique une pièce noire.
- 2. Appuyez encore une fois pour que l'ordinateur vous indique la position de chaque pièce de ce type sur la rangée suivante.
- 3. Quand l'ordinateur a fait le tour de toutes les pièces du type demandé (ou bien qu'il <sup>n</sup>'existe pas de pièces de ce type sur l'échiquier), il sort du mode de vérification des positions et allume le voyant correspondant à la couleur qui doit jouer.

#### *XVII. ENTRETIEN*

Votre ordinateur d'échecs nécessite très peu d'entretien. Ces petits conseils vont vous permettre de le garder en bon état pendant de longues années :

- Protégez l'ordinateur de l'humidité. S'il est mouillé, essuyez-le immédiatement.
- Ne le laissez pas en plein soleil, ne l'exposez pas à une source de chaleur.
- Manipulez-le avec soin. Ne le laissez pas tomber. Ne tentez pas de le démonter.
- Pour le nettoyer, utilisez un chiffon légèrement imbibé d'eau à l'exclusion de tout produit détergent.

En cas de mauvais fonctionnement, essayez d'abord de changer les piles. Si le problème persiste, relisez attentivement la notice afin de vérifier que rien ne vous a échappé.

#### *Garantie:*

#### Ce produit est couvert par notre garantie de deux ans.

Pour toute mise en œuvre de la garantie ou de service après vente, vous devez vous adresser à votre revendeur muni de votre preuve d'achat. Notre garantie couvre les vices de matériel ou de montage imputables au constructeur à l'exclusion de toute détérioration provenant du non respect de la notice d'utilisation ou de toute intervention intempestive sur l'article (telle que démontage, exposition à la chaleur ou à l'humidité...).

Ne sont pas garanties: les conséquences de l'utilisation d'un autre adaptateur que celui préconisé par le fabricant ou de piles ayant coulé dans l'appareil.

Garantie 2 ans © 2004-Lexibook®

Lexibook 2 avenue de Scandinavie 91953 Courtaboeuf Cedex France

Service consommateurs : 0821.23.3000 (0.12€ TTC/min) www.lexibook.com

Réf : LCG500IM0074

## *Chess Computer Travel Chess Explorer Instruction Manual*

## *CONTENTS*

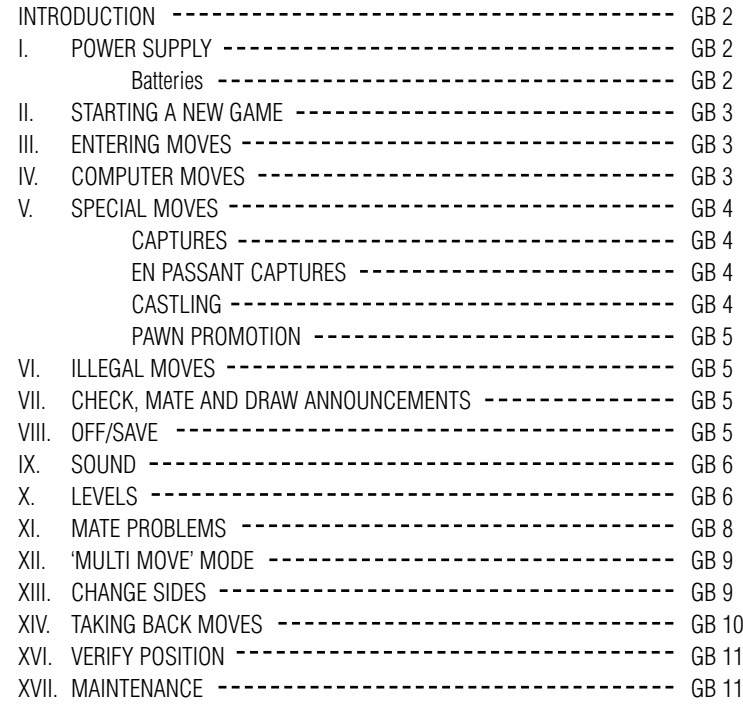

#### *INTRODUCTION*

Congratulations on purchasing your new Lexibook chess computer, which is specially designed to teach children and beginners how to play chess, and how to become better at it. The many features include:

- 64 different levels of difficulty and 4 different playing styles (normal, aggressive, defensive, and random), within:
- 5 different beginner levels for children and beginners, where the computer makes mistakes on purpose .
- 8 different normal playing levels for beginners to intermediate players, ranging from 5 seconds to several hours per move.
- Postal chess level analyses up to 24 hours per move.
- Mate problem level solves mate problems up to mate in 5 moves.
- Multi move level where beginners can play against each other while the computer checks that the moves are legal.
- Sensory playing board and LED's registers moves automatically when the pieces are pressed down on the FROM and TO squares, and shows the moves of the computer using LED's.
- Take back feature it is possible to undo mistakes and take back the last two moves.
- Move feature learn by watching the computer play against itself.
- Opening library with 20 different chess openings.
- Detects mates, stalemates, draw by 50 move rule and draw by repetition.
- Thinks in the opponents time on the normal playing levels.

## *I.POWER SUPPLY*

Your chess computer works with 4 x LR03 Alkaline batteries of 1.5V  $\overline{---}$ .

## *BATTERIES*

To insert new batteries:

- 1. Press on the battery compartment cover latch and remove the cover.
- 2. Place the new batteries in the battery compartment. Make sure that you place them correctly as indicated by the + and - signs.
- 3. Replace the battery compartment cover.

**Note:** If the computer does not function properly, try to replace the batteries. Do not mix old and new batteries and do not mix rechargable batteries and alkaline batteries. Do not recharge batteries.

**Caution:** NEVER leave dead or old batteries in the computer. Remove the batteries if you will not use the computer for several days. Leaving old batteries in the computer could damage the computer.

## *II. STARTING A NEW GAME*

Set up the pieces on the chess board in their starting position and turn on the computer by pressing the ON key. Then press the NEW GAME key. You will hear the characteristic New Game melody, and a red light in the lower left corner comes on, indicating that it is white to move. You can always reset the computer at any time by pressing the NEW GAME key. Pressing the NEW GAME key will reset everything in the computer except the level and playing style.

**Note:** The computer retains the current position plus the level and playing style in memory even when it is turned off. If you want to start a new game, you must always press the NEW GAME key after turning the computer ON.

#### *III. ENTERING MOVES*

To enter a move:

- 1.Press down gently on the center of the square occupied by the piece you want to move. The most convenient way to do this is to tilt the piece slightly and press down very lightly with the edge of the piece on the center of the square. You can also take up the piece and press on the square with your finger instead. The computer gives a beep, and two red lights come on. These two lights indicate the rank and the file of the FROM square you have just pressed down.
- 2. Place the piece on the TO square you want to move to, and press down gently on the centre of that square. The computer gives a beep again. It has now registered your move and starts computing its reply.

**Caution:** Only a very light pressure is necessary, provided that you press exactly at the center of the squares. Pressing down very hard on the squares will in the long run damage the sensory playing board.

## *IV. COMPUTER MOVES*

In the beginning of the game the computer will normally be able to move immediately because of its opening library, which contains 20 different chess openings. Later in the game the computer will flash a red light in the upper left corner while it is thinking, indicating that it is black to move and that the computer is analysing its next move.

When the computer has chosen a move, it gives a characteristic beep:

- 1. Two lights come on, indicating the rank and the file of the FROM square of the piece, the computer wants to move. Press down gently on the square and pick up the piece.
- 2. The lights change to show the TO square that the computer wants to move to. Place the piece on this square, pressing it gently. The red light in the lower left corner comes on again, indicating that it is now your turn to move.

## *V. SPECIAL MOVES*

**CAPTURES** are performed just like any other move:

- 1. Press the FROM square and pick up the moving piece.
- 2. Press TO square and put down the piece on the new square. Remove the captured piece from the board without pressing any squares.

**EN PASSANT CAPTURES** are performed in the same way, except that the computer will remind you to remove the captured pawn:

- 1. Press the FROM square and pick up the moving pawn.
- 2. Press the TO square and put down the pawn on the new square.
- 3. The computer will remind you to remove the captured pawn by showing the en passant square. Press down on the square and remove the captured pawn.

**CASTLING** is performed by first making the king's move in the usual way. When you have pressed the FROM and TO squares of the king, the computer will remind you to move the rook.

To make a king's side castle for white:

- 1. Pick up the white king on E1 and press the square.
- 2. Place the king on G1 and press the square.
- 3. The computer will remind you to move the rook by showing the FROM square of the rook. Pick up the white rook on H1 and press the square.
- 4. The computer will show the TO square of the rook. Place the rook on F1 and press the square.
- To make a queen's side castle for white:
- 1. Pick up the white king on E1 and press the square.
- 2. Place the king on C1 and press the square.
- 3. The computer will remind you to move the rook by showing the FROM square of the rook. Pick up the white rook on A1 and press the square.
- 4. The computer will show the TO square of the rook. Place the rook on D1 and press the square.

**PAWN PROMOTION** is performed automatically by the computer:

- 1. Press the FROM square and pick up the pawn.
- 2. Find a queen of the right colour among the captured pieces (if there are no queens of the right color among the captured pieces, you can use a rook and place it up-side down instead). Press the TO square and put down the queen on the new square in the usual way.

The computer assumes that you always want to promote to a queen. If you want to promote to a rook, bishop, or knight instead, you can do so by changing the position . The computer itself will always promote to a queen.

## *VI. ILLEGAL MOVES*

If you try to make an illegal or impossible move, or try to do something else which is not possible, you will hear the error signal. Whenever you hear this signal, it means that you have done something wrong, and that your last entry has been ignored.

If you try to make an illegal move, or try to move one of the opponent's pieces, you will hear the error signal. You can just continue and make another move instead by pressing the FROM and TO squares.

If you hear the error signal, and the computer is showing a square, it normally means that you must press on this square.

## *VII. CHECK, MATE AND DRAW ANNOUNCEMENTS*

When the computer gives check, it beeps happily and the CHECK light comes on. If the computer checkmates you, or you checkmate the computer, it plays a small melody, and the CHECK and DRAW/MATE lights come on. If you checkmate the computer the lights are steady, if the computer checkmates you the lights are flashing.

If you stalemate the computer, the DRAW/MATE light comes on, indicating that the game is a draw. If the same position occurs 3 times in a row, or if neither player moves a pawn or captures a piece for 50 moves, the DRAW/MATE light also comes on, but you can still continue playing if you want to.

## *VIII. OFF/SAVE MODE*

When a game is over, you can press the NEW GAME and start a new game, or turn the computer OFF by pressing the OFF/SAVE key. The computer is not turned completely off, but instead retains the current chess position and the current level and playing style in its memory while using a minimum of current. This means that you can stop in the middle of a game, and then switch the computer ON again later on and continue the game.

This also means that you must always press the NEW GAME key after turning the computer ON, if you want to start a new game.

## *IX. SOUNDS*

If you prefer your computer to operate without its audio signals, just press the SOUND/COLOR key when it is your turn to move. The sounds can be switched on again by pressing the SOUND/COLOR key again. The sounds are also turned on again when you press the NEW GAME key.

## *X. LEVELS*

The computer has 64 different levels, which are organized in the following way:

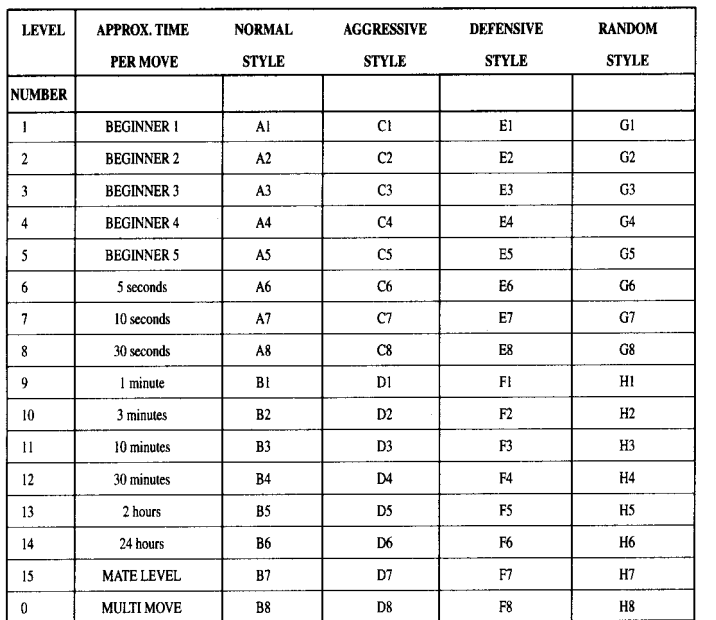

The computer has 13 different levels of difficulty plus 3 special levels:

- Levels 1-5 are special beginner levels for children and beginners, where the computer sometimes makes mistakes on purpose, by overlooking threats or by placing pieces on squares where they can be immediately captured. On level 1 the computer will make lots of mistakes, and even sometimes place a piece on a square where it can be immediately captured by a pawn. Playing on this level is a good way to learn how the pieces move. You can also switch to level 1 if you are losing a game and want the computer to make a few mistakes. On level 2 the computer will also make lots of mistakes, but it will never place a piece on a square where it can be immediately captured by a pawn. On level 3 the computer will make a couple of mistakes per game. On level 4 the computer will on average make only one mistake per game, and it will place the queen on a square where it can be immediately captured. On level 5 the computer will overlook certain forks and mate threats, but it will never place pieces on squares where they can be immediately captured. The computer moves almost instantly on all these levels.
- Levels 6-13 give a range of time settings from 5 seconds per move to 2 hours per move. The playing strength on these levels ranges from beginner to intermediate. Level 6 is for blitz chess (5 seconds per move), level 8 is for fast chess (30 seconds per move), and level 10 is for tournament chess (3 minutes per move). The times are approximate average response times. The computer will spend more time in complicated positions and less time in simple positions and in the endgame. The computer thinks in your time too, so sometimes it will be able to move instantly, because you made the move it had anticipated! The program also moves instantly when it plays a move from the opening library.
- Level 14 is a special analysis level that will analyze the position for around 24 hours or until you terminate the search by pressing the PLAY key (see TERMINATING SEARCH later). This is very useful for analyzing a position or for playing postal chess against the computer.
- Level 15 is a special MATE LEVEL for solving mate problems (see MATE PROBLEMS later).
- Level 0 is a special MULTI MOVE mode that allows two persons to play against each other, while the computer checks that the moves are legal (see MULTI MOVE later).

The computer also has 4 different playing styles:

- On NORMAL playing style the computer will concentrate equally on attacking and defending.
- On AGGRESSIVE playing style the computer will concentrate on attacking the opponent, and will normally avoid exchanging pieces if possible.
- On DEFENSIVE playing style the computer will concentrate on building a solid defensive position, it will make many pawn moves, and it will normally exchange pieces whenever possible.
- On RANDOM playing style the computer will make many pawn moves, and will sometimes make a strange move rather than always playing the best move.

The first time you turn the computer on, the level is level 6 and the playing style is NOR-MAL. After that the computer retains the current level and playing style, even if you turn the computer off or press the NEW GAME key.

To change the level or the playing style:

- 1. Press the LEVEL key to enter the level setting mode. The computer shows the current level and playing style (A6 for level 6 and NORMAL playing style).
- 2. Look in the table above, and find the square that corresponds to the level and playing style, you want to select. Press that square on the board.
- 3. Press the LEVEL key again to exit from the level setting mode. Then make a move by entering the FROM and TO squares, or press the PLAY key and let the computer make a move.

To check the level number or playing style WITHOUT changing the level:

- 1. Press the LEVEL key to enter the level setting mode. The computer will show the current level (A6 for level 6 and NORMAL playing style).
- 2. Press the LEVEL key again to exit from the level setting mode. You can change or check the level and playing style at any time during the game, when it is your time to move.

#### *XI. MATE PROBLEMS*

Level 15 is a special MATE LEVEL for solving mate problems up to mate in 5 moves, if given enough time. To solve a mate problem:

- 1. Set up the position on the board (see SET-UP POSITION later).
- 2. Select level 15 by pressing the LEVEL key and B7, D7, F7, or H7, and the LEVEL key again.

3. Press the PLAY key, and the computer will start analyzing.

The computer will think until it has found a mate, and then it will play the first move in the mate sequence. You may then make a move for the opponent, and the computer will find the next move in the mate sequence and so on. If there is no mate in the position the computer will analyze indefinitely. The approximate times for solving a mate problem are:

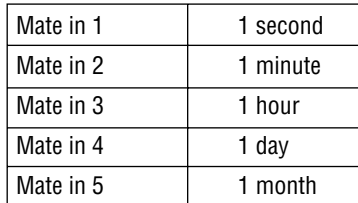

## *XII. MULTI MOVE*

Level 0 is a special MULTI MOVE mode. In this mode the computer will not move itself, so you may enter the moves for both players. You can use this feature to enter a particular opening, or to replay a game to a certain position. You can also use the computer as a normal chess board, playing against another person while the computer checks that all the moves are legal.

To enter the MULTI MOVE mode:

- 1. Select level 0 by pressing the LEVEL key and B8, D8, F8, or H8, and the LEVEL key again.
- 2. Play as many moves as you want, pressing the FROM and TO squares for both players.
- 3. When you are done, exit the MULTI MOVE mode again by pressing the LEVEL key and selecting another level.

### *XIII. CHANGING SIDES AND TURNING THE BOARD*

If you press the PLAY key, the computer will make a move. Thus if you want to change sides with the computer, just press the PLAY key. The computer will make a move, and expect you to move for the other side.

If you press the PLAY key again, the computer will move again, and in this way you can

If you press down on one of your pieces, but then decide not to move it after all, just press down on the square a second time. The computer will no longer show the square of the piece, and you can make a different move by pressing the FROM and TO squares. If you have already completed a move, and the computer is thinking about its reply, or has already computed its reply and is showing the FROM square of the reply, then do the following:

1. Press the NEW GAME key, and set up the pieces with the black pieces at the top of the board and the white pieces at the bottom of the board. Remember to place the white

2. Then press the PLAY key. Pressing the PLAY key in the opening position turns the board around. The computer will make a move for white from the top of the board, and

1. Press the TAKE BACK key.

*XIV. TAKING BACK MOVES*

even let the computer play the whole game by itself!

To play an entire game with the black pieces from the top of the board:

queen on a white square and the black queen on a black square.

expect you to play the black pieces from the bottom of the board.

- 2. The computer stops thinking and instead shows the square of the piece you moved. Press down on the square and pick up the piece.
- 3. The computer will then show the square that the piece came from. Press on this square and move the piece back.
- 4. If the move was a capture or an en passant capture, the computer will remind you to replace the captured piece by showing the square that the piece came from. Press down on the square and replace the piece on the board.
- 5. If you take back a castle, you must first take back the king move and then the rook move, pressing the squares for both the king and the rook.

If you want to take back your move after you have already made the computer's move on the board, you must first press the TAKE BACK key and take back the computer's move in the same way as described above, and then press the TAKE BACK key once more, and take back your own move. If you have already pressed the FROM square of the computer's reply and the computer is showing the TO square, you must first carry out the computer's move in the normal manner, then press the TAKE BACK key and take back the computer's move, and finally press the TAKE BACK key again and take back your own move. If you want to take back more than one move, press the TAKE BACK key once more, and take back the computer's second last move. Then press the TAKE BACK key again, and take back your own second last move. If you try to take back more moves, the computer will give an error signal. You must instead take back the moves by changing the position (see SET-UP position later).

## *XVI. VERIFY POSITION*

In case of confusion, for instance if you accidentally upset the board and the pieces, you can make the computer show you where every piece should be according to its memory. Do the following:

- 1. Press the key corresponding to the searched piece. The computer will indicate the place of each piece by lighting the latest position of this piece on the line and range of the board. When the light stays on thuis corresponds to the white side pieces, and when the light flashes it means it's the black side.
- 2. Press this key once more and the computer will indicate the position of those pieces on the other lines.
- 3. When the computer has check all pieces, he will get out of the verify position mode and will light to show which side to play.

## *XVII. MAINTENANCE*

Your chess computer requires very little maintenance. The following tips will help you care for your computer and keep it looking new for years:

- Handle the computer carefully. Do not drop it on the floor. Keep the computer dry. If it gets wet, wipe it dry immediately. Do not leave it in full sun, and don't expose the unit in a warm area. Do not attempt to take in piece the unit.
- Use fresh batteries. Do not leave old or dead batteries in the computer. Take out the batteries if you do not plan to use the computer for several days.
- If the computer is blocked, or displays some incomprehensive symbols, reset the unit by introducing a pencil in the reset hole.
- Wipe the computer with a damp cloth occasionally to keep it looking new. Do not use chemicals, cleaning solvents, or strong detergents.
- If the computer does not function properly, first try to replace the batteries. Then read the instructions carefully to see if there is something you might have misunderstood. Then bring the computer to your dealer. Do not modify the electronics of the computer, as this may damage the computer and invalidate the warranty.

## *BATTERY PRECAUTION*

- 1. Installation of batteries should be done by an adult.
- 2. Non-rechargeable batteries are not to be recharged.
- 3. Accumulators have to be removed from the toy before being recharged.
- 4. Accumulators have to be recharged under adult supervision.

5. Do not mix batteries or accumulator of several types, or old and new batteries or accumulator.

6. Only batteries or accumulators of the same or equivalent types as recommended are to be used.

- 7. Batteries or accumulators are to be inserted with the correct polarity.
- 8. Exhausted batteries and accumulators are to be removed from the toy.
- 9. The supply terminals are not to be short-circuited.
- 10. Dispose of exhausted batteries in a proper way, protect the environment.
- 11. Do not burn or open the batteries.

#### *Guarantee*

This product is covered by our two years warranty.

For any requirement of the warranty or after sale service, please contact your local retailer with your purchase proof. Our warranty covers all manufacturer defaults but doesn't cover deteriorations made by non respect of the Instruction Manual or bad handling of the product (like sun or watter exposure or dismantling of the product).

No warranty on the consequences of using another adapter than the one predict by manufacturer or batteries running out.

Warranty: 2 years © 2004-Lexibook®

Lexibook UK Limited Unit 10 Petersfield Industrial Estate Bedford Road, Petersfield Hampshire, GU32 3QA United Kingdom Freephone Helpline: 0808 100 3015 www.lexibook.com

Ref : LCG500IM0074

## *SCHACHCOMPUTER TRAVEL CHESS EXPLORER GEBRAUCHSANWEISUNG*

#### *INHALTSVERZEICHNIS*

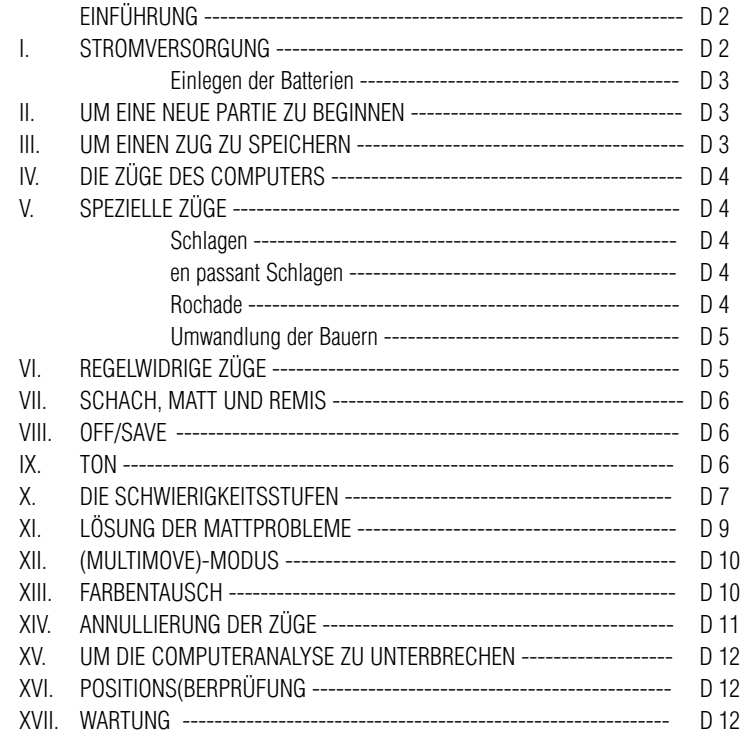

# *EINFÜHRUNG*

Wir beglückwünschen Sie zu Ihrer Anschaffung des TRAVELCHESS EXPLORER, dem wahren Schachpartner, den Sie überall auf Ihren Reisen mitnehmen können.

Das Spiel hat :

- 64 Schwierigkeitsstufen, auf 4 verschiedene Spielarten verteilt (normal, herausfordernd, defensiv und vom Zufall abhängig), mit:
- 5 Anfängerstufen, für Kinder und Anfänger bestimmt, bei denen der Computer absichtlich Figuren opfert,
- 8 Standardstufen, für Anfänger bis hin zu erfahrenen Spielern, mit Antwortwartezeiten von 5 Sekunden bis hin zu mehreren Stunden,
- 1 Analysenstufe, die die Position bis zu 24 Stunden lang analysiert,
- 1 (Matt( Stufe, die für das spezielle Lösen von Matt-Problemen gedacht ist, bis zum Mattsetzen in 5 Zügen,
- 1 (MULTI MOVE( Stufe, die es zwei Spielern erlaubt eine Partie zu spielen, während der Computer die Schiedsrichterrolle ausübt.
- ein sensitives Spielbrett, das automatisch Ihren Zug speichert, sobald Sie auf das Ursprungsfeld und das Zielfeld des Zuges drücken.
- Kontrollichter, die die Koordinaten Ihrer Züge und derer des Computers angeben.
- eine (TAKE BACK( (=Rückschritt) Funktion, die Ihnen einen Rückschritt von bis zu zwei kompletten Zügen erlaubt (oder vier halben Zügen).
- eine (PLAY Funktion, die es Ihnen ermöglicht zu lernen, indem Sie zusehen, wie der Computer mit sich selber spielt.
- eine Bibliotheke, die 20 verschiedene Eröffnungen enthält.

Außerdem :

- macht es das Patt, das Remis nach 50 aufeinanderfolgenden Zügen und das Remis durch Wiederholung auffindig.
- überlegt es, wenn der Gegner an der Reihe ist.

## *I. STROMVERSORGUNG*

Dieser Schachcomputer funktionniert mit 3 alkalinischen LR3 Batterien von 1,5 V = = = und einer Kapazität von 1.2 Ah.

Das Spiel darf ausschließlich an die angegebenen Batterien angeschlossen werden.

#### *EINLEGEN DER BATTERIEN*

- 1. Den Deckel des Batterienfaches öffnen.
- 2. Drei LR3 1,5 V Batterien einlegen, dabei auf die am Boden des Faches angegebenen Polaritäten achten.
- 3. Das Batterienfach schließen.

Nicht verschiedene Arten von Batterien oder Akkumulatoren, oder neue und gebrauchte Batterien und Akkumulatoren gleichzeitig gebrauchen. Keine aufladbaren Batterien benützen. Keine Batterien aufladen. Die Akkumulatoren vor dem Aufladen aus dem Spiel entfernen. Die Akkumulatoren nur unter Aufsicht eines Erwachsenen aufladen. Beim Einlegen von Batterien und Akkumulatoren auf die Polaritäten achten. Gebrauchte Batterien und Akkumulatoren sollen dem Spiel entnommen werden. Die Batterie- oder Akkumulatorenklemmen nicht in Kurzschluß setzen. Keine Batterien ins Feuer werfen. Im Falle eines längeren Nichtbenutzens, die Batterien herausnehmen.

#### *II. UM EINE NEUE PARTIE ZU BEGINNEN*

Die Figuren auf dem Spielbrett aufstellen und den Computer durch Drücken auf die ON Taste einschalten. Dann auf die Taste NEW drücken. Sie hören eine Melodie und das Kontrollicht (das Kontrollicht das zu der ersten Reihe gehört) leuchtet unten links als Zeichen auf, daß Weiß an der Reihe ist.

Sie können jederzeit eine neue Partie beginnen, indem Sie die Taste NEW betätigen. In diesem Fall werden nur die Stufe und die Spielart beibehalten.

N.B.: Der Computer speichert die Position der Figuren automatisch beim Ausschalten (Knopf OFF/SAVE). Falls Sie eine neue Partie beginnen wollen, wenn Sie das Spiel wieder anfangen, drücken Sie auf NEW.

#### *III. UM EINEN ZUG ZU SPEICHERN*

Um einen Zug zu speichern :

- 1. Einen leichten Druck auf das Feld der Figur ausüben, die Sie ziehen wollen. Sie hören dann ein charakteristisches Klingelsignal und zwei Kontrollichter leuchten auf. Diese beiden Kontrollichter geben die Reihe und Linien (Spalten) des Ursprungfeldes Ihres Zuges an.
- 2. Die Figur mit leichtem Druck auf das Zielfeld Ihres Zuges stellen, um sie in das Loch des Feldes zu stecken. Sie hören erneut ein "Bip", das signalisiert, daß der Computer Ihren Zug gespeichert hat und über seinen nächsten Zug nachdenkt.

# *IV. DIE ZÜGE DES COMPUTERS*

Zu Beginn der Partie zeigt der Computer, mittels seiner 20 verschiedene Fröffnungen enthaltenden Bibliotheke, sofort seinen Zug an. Im Laufe der Partie blinkt das oben links gelegene Kontrollicht (Kontrollicht der Reihe 8) während der Überlegungszeit des Computers, wodurch es signalisiert, daß Schwarz an der Reihe ist und daß der Computer überlegt.

Wenn der Computer seinen Zug anzeigt, gibt er ein charakteristisches Klingelsignal von sich.

- 1. Zwei Kontrollichter, die die Reihe und die Linie des Ursprungfeldes der Figur anzeigen, die der Computer ziehen möchte, leuchten auf. Drücken Sie leicht auf die bezeichnete Figur und nehmen Sie sie.
- 2. Daraufhin leuchten die Kontrollichter auf, die die Koordinaten des Zielfeldes der Figur anzeigen. Stecken Sie mit leichtem Druck die Figur in das Loch dieses Feldes. Das Kontrollicht 1 leuchtet wieder auf, wodurch es signalisiert, daß Sie jetzt an der Reihe sind.

# *V. SPEZIELLE ZÜGE*

#### *SCHLAGEN*

Beim Schlagen wie bei den anderen Zügen vorgehen.

- 1. Auf das Ursprungsfeld drücken und die Figur nehmen.
- 2. Auf das Zielfeld drücken und die Figur in das Loch dieses Feldes stecken. Die geschlagene Figur vom Schachbrett nehmen, ohne auf irgendein Feld zu drücken.

#### *EN PASSANT SCHLAGEN*

Die obenangeführte Erklärung gilt auch für das en passant Schlagen, außer daß der Computer Sie daran erinnert, den geschlagenen Bauern vom Schachbrett zu nehmen.

- 1. Auf das Ursprungsfeld drücken und die Figur nehmen.
- 2. Auf das Zielfeld drücken und den Bauern auf dieses Feld stellen.
- 3. Der Computer weist Sie darauf hin, den geschlagenen Bauern zu entfernen, indem er das Kontrollicht anschaltet, das dem Feld des en passant geschlagenen Bauerns entspricht. Drücken Sie auf dieses Feld und nehmen Sie den Bauern vom Schachbrett.

#### *ROCHADE*

Führen Sie die Rochade durch, indem Sie zunächst, wie gewohnt, den König ziehen.

Sobald sie auf das Ursprungsfeld und das Zielfeld des Königs gedrückt haben, weist sie der Computer darauf hin, den Turm zu ziehen.

Um eine kleine Rochade (Rochade mit Turm und König) auf der Seite der Weißen durchzuführen :

- 1. Auf das Feld E1 drücken und den König nehmen.
- 2. Den König auf G1 stellen und auf das Feld drücken.
- 3. Der Computer weist Sie darauf hin, den Turm zu ziehen, indem er die Kontrollichter anschaltet, die dem Feld H1 entsprechen. Auf das Feld H1 drücken und den Turm nehmen.
- 4. Der Computer schaltet die Kontrollichter der Koordinaten des Feldes F1 an. Den Turm auf F1 stellen und auf dieses Feld drücken.

Um eine große Rochade (Rochade mit Turm und Dame) auf der Seite der Weißen durchzuführen :

- 1. Auf das Feld E1 drücken und den König nehmen.
- 2. Den König auf C1 stellen und auf das Feld drücken.
- 3. Der Computer weist Sie darauf hin, den Turm zu ziehen, indem er die Kontrollichter anschaltet, die dem Feld entsprechen. Auf das Feld A1 drücken und den Turm nehmen.
- 4. Der Computer schaltet die Kontrollichter der Koordinaten des Feldes D1 an. Den Turm auf D1 stellen und auf dieses Feld drücken.

#### *DAS UMWANDELN DER BAUERN*

Das Umwandeln geschieht automatisch durch den Computer.

- 1. Auf das Ursprungsfeld drücken und den Bauern nehmen.
- 2. Eine Dame derselben Farbe unter den geschlagenen Figuren suchen. Die Dame in das Loch des Zielfeldes stecken und auf dieses drücken.

Der Computer nimmt an, daß Sie immer eine Dame aussuchen, um Ihre Bauern umzuwandeln und sucht für die Umwandlung seiner Bauern immer eine Dame aus.

## *VI. REGELWIDRIGE ZÜGE*

Wenn Sie einen regelwidrigen oder verhinderten Zug machen wollen, hören Sie ein Irrtumssignal, das darauf hinweist, daß dieser Zug regelwidrig und vom Computer nicht berücksichtigt worden ist. Sie können dann mit dem Spiel fortfahren und einen anderen Zug ausführen.

Wenn Sie das Irrtumssignal hören und der Komputer Sie per Kontrollicht auf ein Feld

aufmerksam macht, müssen Sie auf dieses Feld drücken, bevor Sie weiterspielen.

## *VII. SCHACH, MATT UND REMIS*

Wenn der Computer Schach anzeigt, gibt er ein fröhliches "Bip" von sich und schaltet das Kontrollicht CHECK an.

Im Fall von Schachmatt, spielt er eine kurze Melodie und schaltet die Kontrollichter CHECK und DRAW/MATE an. Wenn es der Computer ist, der mattgesetzt ist, leuchten die Kontrollichter durchgehend; wenn Sie derjenige sind, der mattgesetzt ist, blinken die Kontrollichter.

Wenn Sie pattsetzen, leuchtet das Kontrollicht DRAW/MATE auf, womit die Partie als remis bezeichnet ist.

Wenn diesselbe Lage sich dreimal wiederholt, oder falls die letzten 50 aufeinanderfolgenden Züge gemacht worden sind, ohne daß ein Bauer geschlagen oder gezogen worden ist, leuchtet das Kontrollicht DRAW/MATE ebenfalls auf, aber Sie können mit dem Spiel fortfahren, wenn Sie es wünschen.

#### *VIII. OFF/SAVE*

Wenn eine Partie zu Ende ist, können Sie auf NEW drücken, um eine neue Partie zu beginnen, oder den Computer ausschalten, indem Sie auf die Taste OFF/SAVE drücken. Dabei ist der Computer in Wirklichkeit nicht ganz aus, sondern speichert die Lage unter minimalem Stromverbrauch. Anders ausgedrückt, können Sie eine Partie jederzeit unterbrechen, den Computer ausschalten, und ihn dann später wieder anschalten, um die Partie weiterzuführen. Dies bedeutet ebenfalls, daß Sie nach Anschalten des Computers auf NEW GAME drücken müssen, falls Sie eine neue Partie beginnen wollen.

## *IX. TON*

Wenn Sie lieber in Ruhe spielen, betätigen Sie die Taste SOUND/COLOUR. Damit werden die Lauteffekte des Computers abgestellt. Drücken Sie erneut auf die Taste SOUND/COLOUR, um den Ton wieder einzustellen. Der Ton wird ebenfalls wieder eingestellt, wenn Sie auf die Taste NEW drücken.

#### *X. DIE SCHWIERIGKEITSSTUFEN*

Der Computer beinhaltet 64 Schwierigkeitstufen, die wie folgt aufgeteilt sind :

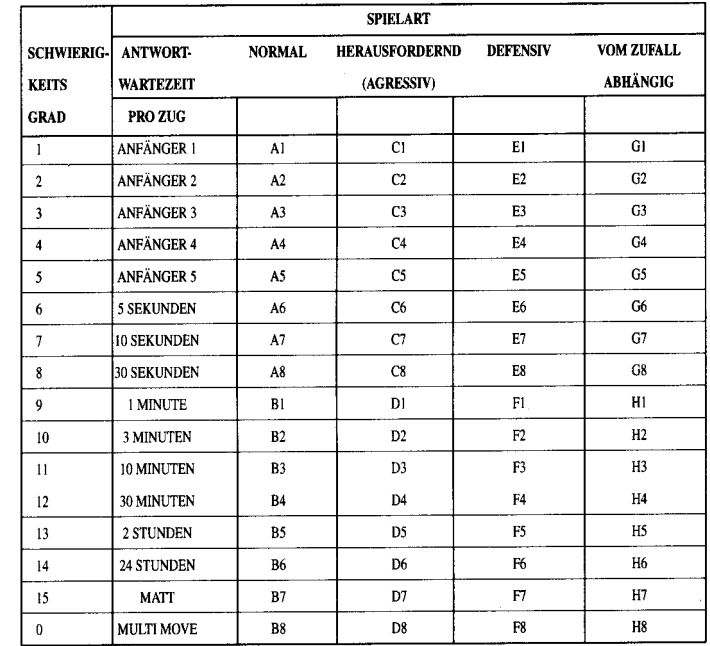

Dieser Schachkomputer bietet 13 verschiedene Schwierigkeitsstufen und 3 spezielle Spielstufen an :

• Die Schwierigkeitsstufen 1 bis 5 sind für Kinder und Anfänger bestimmt. Der Computer begeht absichtlich Fehler, indem er, zum Beispiel, Figuren auf Felder stellt, wo sie sofort geschlagen werden.

In der Schwierigkeitsstufe 1 macht der Computer viele Fehler, wobei er eine Figur auf ein Feld stellt, auf dem sie beim nächsten Zug von einem Bauern geschlagen wird. Diese Schwierigkeitsstufe macht mit den Gangarten der Figuren vertraut. Sie können auch auf die Schwierigkeitsstufe 1 umsteigen, wenn Sie dabei sind zu verlieren und wenn Sie den Computer ein paar Fehler machen sehen wollen.

In der Schwierigkeitsstufe 2 macht der Computer ebenfalls viele Fehler, aber stellt nie eine Figur auf ein Feld, auf dem sie beim nächsten Zug von einem Bauern geschlagen wird. In der Schwierigkeitsstufe 3 macht der Computer nur ein paar Fehler pro Partie. In der Schwierigkeitsstufe 4 macht der Computer im allgemeinen nur einen Fehler, und stellt eine Dame auf ein Feld, auf dem sie beim nächstfolgenden Zug geschlagen werden kann.

In der Schwierigkeitsstufe 5 versäumt der Computer manche Gelegenheiten und Mattdrohungen, opfert aber niemals eine Figur.

Bei diesen 5 Schwierigkeitsstufen reagiert der Computer fast augenblicklich.

- Die Schwierigkeitsstufen 6 bis13 bieten eine Antwortwartezeit von 5 Sekunden bis 2 Stunden pro Zug an. Diese Schwierigkeitsstufen sind für Anfänger bis Fortgeschrittene bestimmt. Die Schwierigkeitsstufe 6 ist eine "Bitzgeschwindigkeitsstufe" (5 Sekunden pro Zug), die Schwierigkeitsstufe 8 entspricht einem schnellen Spielniveau (30 Sekunden pro Zug), und die Schwierigkeitsstufe 10 bietet das Turnierniveau an (3 Minuten pro Zug). Die angegebenen Wartezeiten entsprechen ungefähren Durchschnittswerten. Der Computer überlegt länger bei schwierigen Zügen und weniger lange bei einfachen Positionen sowie am Ende des Spieles. Der Computer ist fähig zu überlegen während Sie spielen, er ist dann in der Lage, unverzüglich auf Ihren, von ihm vorausgesehenen, Zug zu reagieren. Ebenso unverzüglich reagiert er, wenn er einen Eröffnungszug aus der Bibliotheke spielt.
- Die Schwierigkeitsstufe 14 ist eine Analysenstufe, die die Lage während ungefähr 24 Stunden analysiert, oder bis Sie die Nachforschungen beenden, indem Sie die Taste PLAY betätigen (siehe Paragraphe XV).
- Die Schwierigkeitsstufe 15 ist ein "Mattniveau" und dazu vorgesehen, die Mattprobleme zu lösen (siehe Paragraph XI).
- Die Schwierigkeitsstufe 0 ist ein MULTI MOVE Niveau, das zwei Personen erlaubt gegeneinander zu spielen, währenddessen der Computer die Rolle des Schiedsrichters übernimmt und die Rechtmäßigkeit der Züge überprüft.

Der Computer verfügt ebenfalls über vier verschiedene Spielarten :

- In dem NORMAL-Modus, bevorzugt der Computer weder die defensive noch die her ausfordernde Spielart.
- In dem AGRESSIV-Modus, spielt der Computer auf eine herausfordernde Weise und vermeidet es möglichst Figuren umzuwandeln.
- In dem DEFENSIV-Modus, versucht der Computer zuerst eine solide Abwehr aufzubauen und tauscht so oft wie möglich Figuren aus.
- In dem ZUFALL-Modus zieht der Computer öfters seine Bauern und bevorzugt es manchmal, einen unerwarteten Zug durchzuführen, als immer so optimal wie möglich zu ziehen.

Wenn Sie den Computer zum ersten Mal einschalten, beginnt die Partie automatisch auf der Schwierigkeitsstufe 6 und im NORMAL-Modus. In der Folge speichert er die gerade laufende Schwierigkeitsstufe und Spielart, wenn Sie ihn ausschalten oder wenn Sie auf die Taste NEW GAME gedrückt haben.

Beachten Sie folgende Anweisungen, um die Schwierigkeitsstufe oder die Spielart zu ändern :

- 1. Auf die Taste LEVEL drücken, um den Selektion-Modus der Schwierigkeitsstufe zu erreichen. Der Computer schaltet die Kontrollichter an, die dem aktuellen Niveau entsprechen (so entspricht das Feld A6 der Schwierigkeitsstufe 6, im NORMAL-Modus).
- 2. Sehen Sie in der obigen Tafel nach, um das dem erwünschten Niveau oder Spiel-Modus entsprechende Feld ausfindig zu machen. Drücken Sie auf dieses Feld.
- 3. Wieder auf die Taste LEVEL drücken, um den Selektions-Modus der Schwierigkeitsstufe zu verlassen. Beginnen Sie dann das Spiel mit Ihrem ersten Zug, oder drücken Sie auf PLAY und lassen Sie den Computer zuerst spielen.

Wenn Sie die Schwierigkeitsstufe und die Spielart nachprüfen wollen, ohne sie zu ändern, benutzen Sie die folgende Methode :

- 1. Auf die Taste LEVEL drücken. Der Computer zeigt mittels der Kontrollichter des entsprechenden Feldes die aktuelle Schwierigkeitsstufe an.
- 2. Ein zweites Mal auf die Taste LEVEL drücken, um zum Spiel zurück zu kommen.

Sie können die Schwierigkeitsstufe jederzeit überprüfen oder verändern, wenn Sie an der Reihe sind.

# *XI. LÖSUNG DER MATT-PROBLEME*

Die Schwierigkeitsstufe 15 ist eine "Matt"-Stufe, die für das spezielle Lösen von Matt-Problemen gedacht ist,und zwar bis zum Mattsetzen in 5 Zügen. Um die Mattprobleme zu lösen :

1. Durch Druck auf die Taste LEVEL die Schwierigkeitsstufe 15 wählen, dann wieder auf das

Feld B7, D7, F7 oder H7 drücken, und schließlich noch einmal auf die Taste LEVEL drücken.

2. Auf die Taste PLAY drücken. Der Computer fängt danach mit der Analyse an.

Der Computer überlegt solange, bis er eine Möglichkeit des Mattsetzens findet, in diesem Ziel führt er daraufhin den ersten Zug. Sie können dann als Gegenspieler ziehen, und der Computer spürt den nächsten Zug im Ziel des Mattsetzens auf. Wenn die Stellung kein Mattsetzen erlaubt, analysiert der Computer unbegrenzt weiter. Die ungefähren Wartezeiten für die Lösung eines Mattproblems sind :

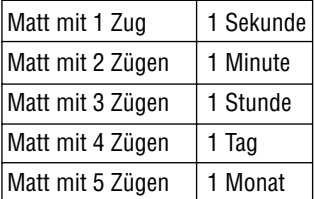

## *XII. (MULTI MOVE)-MODUS*

Die Schwierigkeitsstufe 0 ist ein MULTI MOVE Niveau. In diesem Modus spielt der Computer nicht. Sie können also für die beiden Spieler spielen. Sie können diese Funktion benützen, um eine bestimmte Eröffnung zu spielen und dadurch eine Stellung zu programmieren, oder aber auch um eine Partie wieder zu spielen. Sie können auch den Computer als normales Schachbrett benützen, indem Sie mit einer anderen Person spielen und der Computer den Schiedsrichter spielt, die Rechtsmäßigkeit der Züge überprüfend.

Um den MULTI MOVE-Modus auszuwählen :

- 1. Die Schwierigkeitsstufe 0 wählen, indem Sie auf die Taste LEVEL drücken, danach auf die Taste B8, D8, F8, oder H8, und dann erneut auf die Taste LEVEL.
- 2. Spielen Sie soviel Züge für die zwei Spieler, wie Sie wollen.
- 3. Wenn Sie fertig sind, verlassen Sie den MULTI MOVE-Modus, indem Sie ein zweites Mal auf die Taste LEVEL drücken und eine andere Schwierigkeitsstufe wählen.

## *XIII. FARBENTAUSCH*

Wenn Sie auf die PLAY-Taste drücken, spielt der Computer an Ihrer Stelle. Falls Sie also mit dem Computer die Farbe tauschen wollen, drücken Sie auf PLAY. Der Computer führt seinen Zug durch und wartet danach, daß Sie spielen.

Wenn Sie erneut auf die PLAY-Taste drücken, spielt der Computer wieder; auf diese Weise können Sie den Computer ganz allein spielen lassen, gegen sich selber.

Falls Sie die ganze Partie mit den weißen Figuren oben auf dem Schachbrett spielen wollen :

- 1. Auf die Taste NEW GAME drücken und die weißen Figuren oben auf dem Schachbrett einrichten, die schwarzen Figuren unten. Daran denken, daß die weiße Dame auf einem weißen Feld steht und die schwarze Dame auf einem schwarzen Feld.
- 2. Danach, schon zu Beginn der Partie, auf PLAY drücken. Der Computer spielt dann mit den weißen Figuren oben auf dem Schachbrett und wartet darauf, daß Sie mit den schwarzen Figuren unten auf dem Schachbrett spielen.

# *XIV. ANNULLIERUNG DER ZÜGE*

Wenn Sie auf das Ursprungsfeld einer Figur drücken, um diese zu ziehen, aber sich schließlich für eine andere entscheiden, drücken Sie ein zweites Mal auf dieses Feld. Die Kontrollichter, die die Koordinaten des Feldes anzeigen, erlöschen und Sie können einen anderen Zug durchführen.

Wenn Sie schon Ihren Zug durchgeführt haben und der Computer am Überlegen ist, oder schon die Kontrollichter der Koordinaten des Ursprungsfeld seines Zuges angeschaltet hat :

- 1. Auf dieTaste BACK drücken.
- 2. Der Computer unterbricht dann seine Überlegungen und schaltet die Kontrollichter des Ursprungsfeldes seines letzten Zuges an. Drücken Sie auf das Feld und nehmen Sie die Figur.
- 3. Der Computer zeigt danach die Koordinaten des Ursprungsfeldes an. Stecken Sie die Figur in das Loch dieses Feldes und drücken Sie darauf.
- 4. Falls Sie ein Schlagen annullieren wollen oder ein en passant Schlagen, erinnert Sie der Computer daran, die entnommene Figur wieder auf das Schachbrett zu stellen, indem er die Koordinaten des Feldes anzeigt, auf dem sie gestanden hat. Stellen Sie die Figur wieder zurück auf das Schachbrett und drücken Sie auf dieses Feld.
- 5. Falls Sie eine Rochade annullieren wollen, müssen Sie zuerst Ihren König ziehen, dann Ihren Turm, indem Sie jedesmal auf das jeweilige Feld drücken.

Achtung, Sie könne keine Umwandlung eines Bauern rückgängig machen.

Falls Sie Ihren Zug annullieren wollen, aber schon den Gegenzug des Computers ausgeführt haben, drücken Sie auf die Taste TAKE BACK und annullieren den Zug des Computers wie oben beschrieben. Drücken Sie danach noch einmal auf die Taste TAKE BACK, um Ihren eigenen Zug rückgängig zu machen.

Falls Sie schon auf das Ursprungsfeld Ihres Computers gedrückt haben und dieser jetzt sein Zielfeld anzeigt, müssen Sie zuerst den Zug des Computers durchführen, dann ein erstes Mal auf TAKE BACK drücken, um den Zug des Computers rückgängig zu machen, dann ein zweites Mal, um Ihren eigenen Zug zu annullieren.

Falls Sie zwei Züge annulieren wollen, drücken Sie ein drittes Mal auf die Taste TAKE BACK, um den vorletzten Zug des Computers rückgängig zu machen. Schließlich drücken Sie ein viertes Mal auf die Taste TAKE BACK, um Ihren vorletzten Zug zu annullieren. Sollten Sie versuchen, noch weitere Züge rückgängig zu machen, gibt der Computer ein Irrtumssignal von sich.

#### *XV. UM DIE ANALYSE DES COMPUTERS ZU UNTERBRECHEN*

Wenn Sie auf die PLAY-Taste drücken, während der Computer überlegt, unterbricht dieser sofort seine Analyse und zieht so, wie es ihm in dieser Phase der Analyse am besten scheint.

# *XVI. POSITIONSÜBERPRÜFUNG*

Falls Sie einen Zweifel haben, wenn Sie, zum Beispiel, aus Versehen das Schachbrett angestoßen haben, können Sie den Computer auffordern, Ihnen die Stellung jeder Figur anzuzeigen.

- 1. Auf die demTyp der gesuchten Figur entsprechende Taste drücken. Der Computer zeigt die Stellung jeder Figur dieses Types an, indem er ein Kontrollicht der Reihe und ein oder mehrere Kontrollichter der Linien anschaltet. Ein stets leuchtendes Kontrollicht zeigt eine weiße Figur an, ein blinkendes Kontrollicht eine schwarze Figur.
- 2. Noch einmal drücken, damit der Computer Ihnen die Stellung jeder Figur dieses Types auf der nächsten Reihe anzeigt.
- 3. Wenn der Computer alle Figuren dieses Types überprüft hat (oder wenn keine Figuren dieses Types auf dem Schachbrett stehen),verläßt er den Überprüfungs-Modus und schaltet das Kontrollicht an, das der Farbe entspricht, die an der Reihe ist.

#### *XVII. WARTUNG*

Ihr Scheckcomputer braucht nur wenig Wartung. Die folgenden Tips werden es Ihnen ermöglichen, ihn viele Jahre lang in gutem Zustand zu halten :

Schützen Sie den Computer vor Feuchtigkeit. Falls er naß geworden ist, reiben Sie ihn sofort trocken.

Lassen Sie ihn nicht mitten in der Sonne, setzen Sie ihn nicht einer Wärmequelle aus. Behandeln Sie ihn mit Sorgfalt. Lassen Sie ihn nicht fallen. Versuchen Sie nicht, ihn auseinanderzunehmen.

Um ihn zu reinigen, benutzen Sie bitte einen leicht mit Wasser befeuchteten Lappen, der keine Spuren von Reinigungsmitteln enthält.

Sollte das Gerät nicht richtig funktionieren, zuerst versuchen die Batterien zu wechseln. Wenn das Problem danach noch besteht, lesen Sie aufmerksam die Gebrauchsanleitung durch und vergewissern Sie sich, daß Sie nichts übersehen haben.

#### *Garantie :*

Auf dieses Gerät wird 2 Jahre Garantie gewährt. Um eine optimale Bearbeitung zu gewährleisten, wenden Sie sich bitte mit Ihrem Einkaufsbeleg an Ihren Fachhändler. Unter die Garantie fallen Material- sowie Produktionsfehler, die bei der Herstellung entstanden sind.

Nicht unter die Garantie fallen Beschädigung durch unsachgemäße Handhabung, falsche Bedienung bei Nichtbeachtung der Bedienungsanleitung, Beschädigungen durch Hitze, Feuchtigkeit, etc. Die Garantie gilt auch nicht bei Nutzung eines anderen als des angegebenen Netzgerätes oder bei unsachgemäßem Einlegen der Batterien (siehe Anleitung).

Garantie : 2 Jahre © 2004-Lexibook®

Lexibook GmbH Alfred-Nobel-Platz, 1 76829 Landau (in der Pfalz) Deutschland www.lexibook.com

Ref : LCG500IM0074

#### HILF MIT, UNSERE UMWELT ZU SCHÜTZEN!

Verbrauchte Batterien gehören nicht in den Hausmüll. Der Verbraucher ist gesetzlich verpflichtet, gebrauchte Batterien bei entsprechenden Sammelstellen abzugeben. Die gibt es bei deiner Gemeinde, allen Supermärkten oder auch bei deinem Spielwarenhändler. Solltest du keine Möglichkeit haben, die verbrauchten Batterien bei einer Sammelstelle in deiner Nähe abzugeben, so schicke sie bitte an folgende Adresse:

Diese Zeichen findest du auf schadstoffhaltigen Batterien: Pb = Batterie enthält Blei Cd = Batterie enthält Cadmium

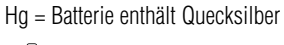

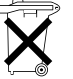

#### *SCACCHI ELETTRONICISCACCHI DA VIAGGIO EXPLORER MANUALE DI ISTRUZIONE*

#### *INDICE*

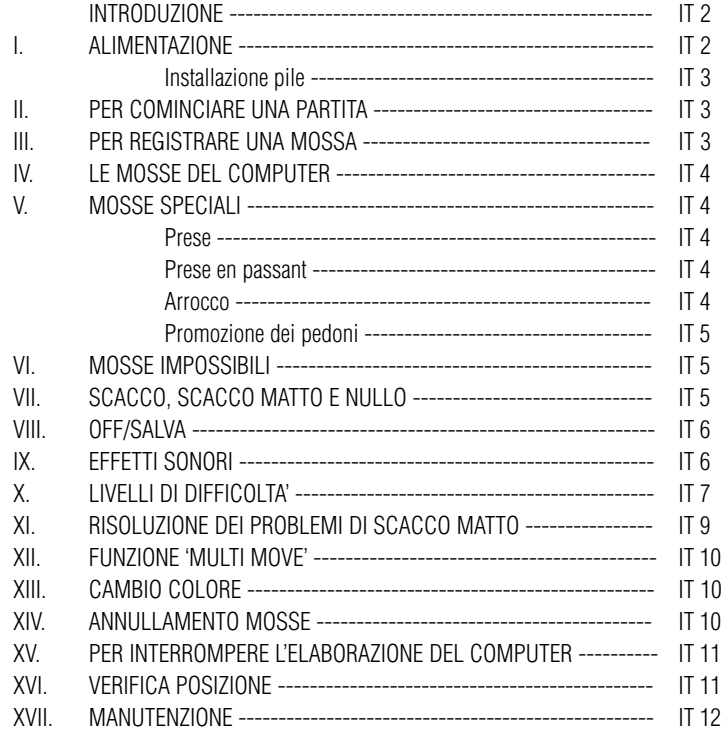

## *INTRODUZIONE*

Vi ringraziamo per aver scelto gli SCACCHI DA VIAGGIO EXPLORER, un fantastico compagno di viaggio che potete portare dappertutto.

#### Il gioco possiede:

- 64 livelli di difficoltà dal principiante al giocatore affermato ripartiti in 4 stili di gioco differenti (normale, offensivo, difensivo e casuale) e comprende :
- 5 livelli 'principiante' destinati a bambini o giocatori principianti con i quali il computer sacrifica spontaneamente dei pezzi.
- 8 livelli di gioco normale per giocatori principianti e affermati con tempi di risposta che vanno da 5 secondi a diverse ore.
- 1 livello di elaborazione che analizza la posizione fino a 24 ore
- 1 livello SCACCO MATTO destinato a risolvere i problemi di matto fino allo scacco matto in 5 mosse.
- 1 funzione 'MULTI MOVE' che permette a due giocatori di giocare l'uno contro l'altro mentre il computer funge da arbitro.
- Piano di gioco sensibile che registra automaticamente gli spostamenti dei pedoni, quando premete la casella di partenza e quella di arrivo per realizzare una mossa.
- Spie luminose che indicano le coordinate delle vostre mosse e quelle del computer.
- funzione 'TAKE BACK' (ritorno indietro) che vi consente di ritornare indietro di due mosse complete (quattro mezze mosse).
- funzione PLAY che vi consente di apprendere il gioco osservando il computer che gioca contro se stesso.
- un archivio che contiene 20 mosse di apertura differenti.

Inoltre:

- Mostra la posizione di stallo, il nullo secondo la regola delle 50 mosse e il nullo per ripetizione.
- riflette quando tocca all'avversario giocare.

#### *I. ALIMENTAZIONE*

Questi scacchi elettronici funzionano con (3) pile alcaline LR3 de 1,5 V  $\overline{---}$ , con capacità di 1.2 A/h.

Il gioco dev'essere alimentato solo utilizzando le pile specificate sopra.

## *INSTALLAZIONE PILE*

- 1. Aprite il comparto pile.
- 2. Installate tre pile LR3 da 1.5 V  $\overline{---}$  rispettando le polarità indicate sul fondo del comparto.
- 3. Richiudete il comparto pile.

Non utilizzare pile ricaricabili. Non ricaricare le pile. Rimuovere gli accumulatori del gioco prima di ricaricarli. Ricaricare gli accumulatori solo sotto sorveglianza di un adulto. Non mescolate differenti tipi di pile o accumulatori o pile e accumulatori nuovi e usati. Le pile e gli accumulatori devono essere posti rispettando le polarità. Le pile e gli accumulatori usati devono essere rimossi dall'apparecchio. I morsetti di una pila o di un accumulatore non devono essere messi in corto circuito. Non gettare le pile nel fuoco. Rimuovere le pile in caso di non utilizzo prolungato del gioco.

#### *II. PER COMINCIARE UN NUOVA PARTITA*

Mettete i pezzi sulla scacchiera e accendete il computer premendo il tasto ON. Premete poi NEW. Potrete sentire un motivo e vedere una spia (corrispondente alla 1a fila) che si accende, in basso a sinistra, che indica che tocca ai Bianchi incominciare la partita. In qualsiasi momento potete cominiciare una nuova partita premendo il tasto NEW. In questo caso restano memorizzati solo il livello e lo stile di gioco.

N.B. Il computer mantiene in memoria la posizione dei pezzi anche quando l'apparecchio è spento (tasto OFF/SALVA). Se volete cominciare una nuova partita, quando riaccendete l'apparecchio, premete NEW.

### *III. PER REGISTRARE UNA MOSSA*

Per registrare una mossa:

- 1. Esercitate una leggera pressione sulla casella del pezzo che volete spostare. Sentirete un jingle caratteristico e due spie si accenderanno. Queste spie indicano la fila e la colonna della casella di partenza della vostra mossa.
- 2. Mettete il pezzo sulla casella di arrivo premendo leggermente per inserire il pezzo nel buco di questa casella. Sentirete ancora un "bip" che indica che il computer ha registrato la mossa e che sta riflettendo a sua volta.

## *IV. LE MOSSE DEL COMPUTER*

Il computer inizia immediatamente la partita, grazie al suo archivio di 20 differenti mosse di apertura. Più tardi, nel corso della partita, la spia, situata in alto a sinistra, (la spia della fila 8) lampeggerà per il tempo in cui il computer sta riflettendo, segnalando che tocca ai Neri giocare.

Il computer segnala la sua mossa attraverso un jingle caratteristico.

- 1. Due spie si accendono per indicare la fila e la colonna della casella di partenza del pezzo che il computer intende muovere. Premete leggermente sul pezzo e prendetelo.
- 2. In seguito, le spie, che indicano le coordinate della casella di arrivo del pezzo, si accendono. Mettete il pezzo nel buco di questa casella con una leggera pressione. La spia 1 si accende nuovamente segnalando il vostro turno di gioco.

#### *V. MOSSE SPECIALI*

#### *PRESE*

Le prese si realizzano come le altre mosse.

- 1. Premete la casella di partenza e prendete il pezzo.
- 2. Premete la casella di arrivo e posizionatevi il pezzo. Prelevate dalla scacchiera il pezzo preso senza premere alcuna casella.

#### *PRESE EN PASSANT*

La spiegazione appena descritta vale anche per le prese en passant, tranne quando il computer vi ricorderà di ritirare il pedone preso.

- 1. Premete la casella d'origine e prendete il pedone.
- 2. Premete la casella d'arrivo e mettete il pezzo nel buco di questa casella.
- 3. Il computer vi ricorderà di prelevare il pedone preso en passant, accendendo le spie corrispondenti alla posizione di quest'ultimo. Premete questa casella e togliete il pedone dalla scacchiera.

## *ARROCCO*

Eseguite l'arrocco cominciando con il muovere il Re, come sempre. Una volta che avete premuto la casella di partenza e quella d'arrivo del Re, il computer vi ricorderà di muovere la Torre.

Per realizzare un piccolo arrocco (Torre-Re) con i Bianchi :

- 1. Premete la casella E1 e prendete il Re.
- 2. Mettete il Re in G1 e premete.
- 3. Il computer vi ricorderà di muovere la Torre accendendo le spie corrispondenti alla casella H1. Premete la casella H1 e prendete la Torre.
- 4. Il computer accende le coordinate della casella F1. Mettete la Torre in F1 e premete.

Per realizzare un grande arrocco (Torre-Regina) con i Bianchi:

- 1. Premete la casella E1 e prendete il Re.
- 2. Mettete il Re in C1 e premete.
- 3. Il computer vi ricorderà di muovere la Torre segnalando la casella corrispondente. Premete la casella A1 e prendete la Torre.
- 4. Il computer accenderà le coordinate della casella D1. Mettete la Torre in D1 e premete.

#### *PROMOZIONE DEI PEDONI*

La promozione è realizzata automaticamente dal computer.

1. Premete la casella di partenza e prendete il pedone.

2. Cercate una Regina del colore adatto tra i pezzi presi. Mettete la Regina nel buco della casella di arrivo.

Il computer presuppone che sceglierete sempre una Regina per la promozione dei vostri pedoni e sceglierà sempre una Regina per la promozione dei suoi pedoni.

#### *VI. MOSSE IMPOSSIBILI*

Se tentate di giocare una mossa impossibile, sentirete un segnale di errore che indica che la vostra mossa non è stata autorizzata e che il computer non ne ha tenuto conto.

Se tentate una mossa impossibile o cercate di muovere un pezzo del votro avversario, sentirete un segnale di errore. Potete continuare a giocare realizzando un'altra mossa.

Se sentite un segnale di errore e il computer vi mostra una casella (accendendo le spie delle coordinate), dovete premere la casella indicata, prima di riprendere il gioco.

#### *VII. SCACCO, SCACCO MATTO E NULLO*

Il computer segnala scacco emettendo un « bip » allegro e accendendo la spia CHECK.

In caso di scacco matto, emette una piccola melodia e mostra la spia CHECK e

DRAW/MATE. Se il computer è in scacco matto, le spie sono accese in modo continuativo ; se voi siete in scacco matto le spie lampeggiano. Lo stallo è indicato dalla spia DRAW/MATE, che segnala il nullo.

Se la stessa posizione si ripete per tre volte di seguito, o se sono state fatte 50 mosse senza presa o pressione del pedone, la spia DRAW/MATE si accende ma potete continuare a giocare se lo desiderate.

#### *VIII. OFF/SALVA*

Terminata una partita, potete cominciarne un'altra premendo NEW, o spegnere il computer, premendo il tasto OFF/SALVA.

In realtà, il computer non è spento completamente ; mantiene, infatti, in memoria la posizione della partita in corso, consumando un minimo di corrente. Questo significa che potete, in qualsiasi fase della partita, spegnere il computer e riaccenderlo più tardi per continuare il gioco. Oppure premere NEW GAME, dopo avere riacceso il computer, per cominciare una nuova partita.

#### *IX. EFFETTI SONORI*

Se preferite giocare in silenzio, premete il tasto SOUND/COLOR. Gli effetti sonori del computer scompariranno. Per riattivarli, premete nuovamente il tasto SOUND/COLOR. Allo stesso modo, l'effetto sonoro si reinserisce quando premete il tasto NEW.

## *X. LIVELLI DI DIFFICOLTA'*

Il computer possiede 64 livelli suddivisi nel modo seguente:

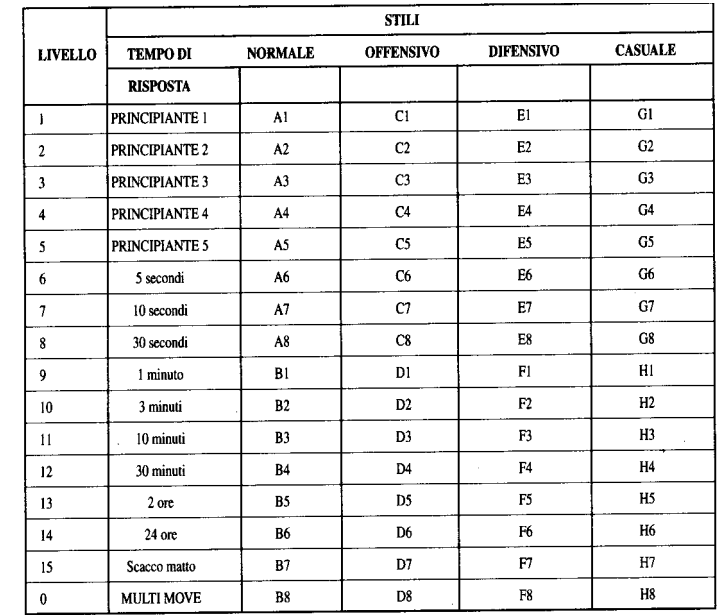

Questo computer propone 13 livelli diversi e 3 livelli di giochi speciali :

• I livelli da 1 a 5 sono destinati ai bambini e ai principianti. Il computer compie deliber atamente degli errori, mettendo, ad esempio dei pezzi su delle caselle dove saranno presi.

Al 1° livello, il computer fa molti errori, come per esempio, posare un pezzo su una casella dove, alla mossa seguente, sarà preso da un pedone. Questo livello permette di familiarizzare con le modalità di spostamento dei pezzi. Potete anche passare al 1° livello, se state perdendo e desiderate vedere il computer compiere qualche errore.

Al 2° livello, il computer fa ancora molti errori ma non poserà mai un pezzo su una casella per essere preso alla mossa successiva dal pedone.

Al 3° livello, il computer farà qualche errore a partita

Al 4° livello, il computer compierà generalmente un solo errore a partita e metterà la sua Regina su una casella dove potrà essere presa.

Al 5° livello, il computer lascierà passare qualche forchetta o minaccia di scacco matto, ma non sacrificherà mai pezzi.

Con questi 5 livelli, il computer risponde quasi istantaneamente.

- Dal livello 6 al 13 si hanno dei tempi di risposta che vanno da 5 secondi a 2 ore per mossa Questi livelli di difficoltà si rivolgono sia a giocatori principianti, sia a giocatori affermati. Il livello 6 è un livello di blitz (5 secondi per mossa), l'8° livello offre un gioco rapido (30 secondi per mossa) e il 10° è un livello da torneo (3 minuti per mossa). I tempi indicati sono tempi di risposta medi e approssimativi. Il computer rifletterà più a lungo in caso di figure più complesse e meno per figure più semplici e in fine di partita. Dal momento che il computer riflette mentre voi state giocando, è possibile che la sua risposta sia tempestiva ; così pure quando richiama le mosse di apertura dall'archivio.
- Il livello 14 è un livello di analisi che studia la mossa per circa 24 ore o, altrimenti, fino a quando non premete il tasto PLAY per porre fine all'elaborazione (vedere paragrafo XV).
- Il livello 15 è un livello per scacco matto, destinato a risolvere i problemi relativi (vedere paragrafo XI).
- Il livello 0 ha una funzione MULTI MOVE che permette a due persone di giocare l'una contro l'altra mentre il computer funge da arbitro, verificando la validità delle mosse.

Il computer possiede anche 4 stili di gioco differenti:

- Con la modalità NORMALE, il computer non privilegia alcuno dei due modi : difensivo e offensivo.
- Con la modalità OFFENSIVA, propone un gioco offensivo ed evita, per quanto possibile, lo scambio dei pezzi.
- Con la modalità DIFENSIVA, si sforza, come priorità, di costruire una solida difesa. Sposta molto i pedoni e pratica, il più spesso possibile. lo scambio dei pezzi.
- Con la modalità CASUALE, sposta molto i suoi pedoni e giocherà qualche volta una mossa inattesa piuttosto che giocare la mossa migliore.

Quando accendete il computer per la prima volta, la partita comincia automaticamente al 6° livello e con uno stile di gioco NORMALE. Mantiene il livello di difficoltà e lo stile in memoria sia quando spegnete il computer, sia quando premete il tasto NEW GAME Per cambiare livello o stile di gioco seguire le istruzioni seguenti :

- 1. Premete il tasto LEVEL per entrare nella funzione di selezione del livello di difficoltà. Il computer accende le spie corrispondenti al livello attuale (la casella A6 corrisponde al livello NORMALE).
- 2. Consultate la tabella per conoscere la casella corrispondente al livello e allo stile di gioco desiderati. Premete questa casella.
- 3. Premete nuovamente il tasto LEVEL per uscire dalla funzione di selezione del livello. Cominciate quindi giocando la prima mossa, oppure, premendo PLAY, lasciate giocare il computer per primo.

Se volete verificare il livello e lo stile scelti, senza modificarli, seguite la procedura sequente:

- 1. Premete il tasto LEVEL. Il computer indica il livello in corso, accendendo le spie della casella corrispondente al livello.
- 2. Premete una seconda volta il tasto LEVEL per tornare al gioco. Potete modificare o verificare il livello di gioco in ogni momento della partita quando tocca a voi giocare.

#### *XI. RISOLUZIONE DEI PROBLEMI DI SCACCO MATTO*

Il livello 15 è un livello di scacco matto che vi permette di risolvere le questioni di matto fino agli scacchi matti in 5 mosse. Per risolvere eventuali questioni di scacco matto :

- 1. Scegliete il livello 15 premendo il tasto LEVEL, poi la casella B7, D7, F7 o H7, poi di nuovo il tasto LEVEL.
- 2. Premete il tasto PLAY. Il computer comincia la sua elaborazione.

Il computer rifletterà finché troverà uno scacco matto, poi giocherà la prima mossa in vista dello scacco matto. Voi rispondete e il computer troverà la mossa seguente con l'obiettivo del matto. Se la posizione non consente di fare scacco matto, il computer analizzerà indefinitamente la situazione. I tempi approssimativi per la risoluzione di un problema di matto sono :

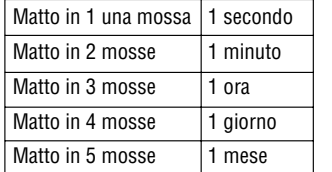

#### *XII. FUNZIONE 'MULTI MOVE'*

Il livello 0 è un livello MULTI MOVE. In questa modalità il computer non gioca. Potete giocare voi per entrambi i giocatori. Potete utilizzare questa funzione per giocare un'apertura determinata, oppure programmare una mossa o rigiocare una partita. Potete anche utilizzare il computer come una scacchiera normale giocando contro un'altra persona e con il computer che funge da arbitro.

Per selezionare la modalità MULTI MOVE :

- 1. Scegliete il livello 0, premendo il tasto LEVEL, poi le caselle B8, D8, F8 o H8, e di nuovo LEVEL.
- 2. Giocate le mosse per entrambi i giocatori.
- 3. Quando avete terminato, uscite dalla modalità MULTI MOVE premendo una seconda volta il tasto LEVEL e scegliendo una altro livello.

## *XIII. CAMBIO DI COLORE*

Se premete il tasto PLAY, il computer giocherà al vostro posto. Così se desiderate cambiare colore con il computer, premete PLAY. Il computer giocherà la sua mossa e poi attenderà che voi giochiate a vostra volta.

Se premete nuovamente il tasto PLAY, il computer giocherà di nuovo e così potete far giocare il computer contro se stesso.

Se desiderate giocare con i Bianchi in alto nella scacchiera :

- 1. Premete il tasto NEW GAME e mettete i pezzi bianchi in alto nella scacchiera e i neri in basso. Ricordatevi che la Regina Bianca sta su una casella bianca e quella nera su una casella nera.
- 2. Premete poi PLAY dall'inizio della partita. Il computer giocherà con i Bianchi in alto alla scacchiera e si aspetterà che voi giochiate in basso con i Neri.

## *XIV. ANNULLAMENTO MOSSE*

Se premete la casella di origine per muovere un pezzo e decidete di giocarne un altro, premete una seconda volta sulla stessa casella. Le spie che mostrano le coordinate di questa casella spariscono e voi potrete giocare un'altra mossa.

Se avete giocato la vostra mossa e il computer sta riflettendo, o ha già acceso la spia delle coordinate della casella di partenza della sua mossa :

- 1. Premete il tasto TAKE BACK.
- 2. Il computer interrompe la sua elaborazione e accende le spie della casella di arrivo della vostra ultima mossa. Premete la casella e prelevate il pezzo.
- 3. Il computer indica in seguito le coordinate della casella di partenza. Inserite il pezzo nel buco e premete.
- 4. Se desiderate annullare una presa o una presa en passant, il computer vi ricorderà di riposizionare sulla scacchiera il pezzo preso, segnalandovi le coordinate della casella su cui si trovava precedentemente. Rimettete il pezzo sulla scacchiera e premete.
- 5. Se annullate un arrocco, dovete spostare il vostro Re, poi la Torre premendo su ciascuna casella.

Attenzione, non potete annullare una promozione di pedone.

Se volete annullare la vostra mossa ma avete già risposto al computer, premete il tasto TAKE BACK e annullate la mossa del computer seguendo le procedure descritte sopra. Premete ancora il tasto TAKE BACK per annullare la vostra mossa.

Se avete già premuto la casella di partenza della mossa del computer e questo mostra la casella di arrivo, dovete, prima terminare di eseguire la mossa del computer, poi premere il tasto TAKE BACK una prima volta per annullare la mossa del computer ed una seconda volta per annullare la vostra.

Se volete annullare due mosse, premete il tasto TAKE BACK una terza volta per annullare la penultima mossa del computer. Premete ora il tasto TAKE BACK una quarta volta per annullare la vostra penultima mossa. Se tentate di annullare ulteriori mosse, il computer emetterà un segnale di errore.

#### *XV. PER INTERROMPERE L'ELABORAZIONE DEL COMPUTER*

Se premete il tasto PLAY durante il tempo di elaborazione della mossa del computer, interrompete il processo. Il computer giocherà allora la mossa che gli sembrerà essere la migliore a quello stadio dell'analisi.

#### *XVI. VERIFICA DI POSIZIONE*

In caso di dubbio, quando, per esempio, avete inavvertitamente confuso i pezzi sulla scacchiera, potete domandare al computer di indicarvi la posizione di ciascun pezzo. E' possibile verificare sia l'occupazione di certe caselle, che la posizione dei pezzi.

- 1. Premete il tasto del tipo di pezzo ricercato. Il computer segnala la posizione di ogni pezzo di questo tipo accendendo una delle spie della fila o diverse spie delle colonne. Una spia accesa in permanenza indica un pezzo bianco ; una spia che lampeggia un pezzo nero.
	-
- 2. Premete ancora una volta in modo che il computer vi possa indicare la posizione del pezzo seguente dello stesso tipo.
- 3. Quando il computer ha completato il giro di tutti i pezzi del tipo richiesto (oppure ha verificato che non ci fosse alcun pezzo del tipo richiesto sulla scacchiera), esce dalla modalità di verifica delle posizioni e accende la spia corrispondente al colore che deve giocare.

#### *XVII. MANUTENZIONE*

I vostri scacchi elettronici necessitano poca manutenzione. Questi consigli vi consentono di conservarli al meglio per molti anni:

Proteggete il computer dall'umidità. Se si bagna, asciugatelo immediatamente. Non lo lasciate sotto il sole diretto. Non esponetelo ad una fonte di calore. Maneggiatolo con cura. Non fatelo cadere. Non tentate di smontarlo. Per pulirlo, utilizzate uno straccio leggermente inumidito. Non utilizzate detergenti.

In caso di cattivo funzionamento, provate prima a cambiare le pile. Se il problema persiste, rileggete attentamente le istruzione per verificare che non vi sia sfuggito nulla.

Se il computer si blocca o compaiono simboli incomprensibili, reinizzializzatelo introducendo per esempio l'estremità di una graffetta (spiegata) nel buco situato sull'apparecchio, vicino al simbolo RESET.

#### *GARANZIA:*

La garanzia viene concessa per un periodo di 24 mesi.

Per ogni richiesta di prestazioni in garanzia o di servizio assistenza, vogliate rivolgervi presso il vostro rivenditore muniti del relativo documento di acquisto.

La garanzia copre i difetti del materiale o di montaggio dovuti al construttore.

Non sono coperti da garanzia :

- I danni dovuti al non rispetto del modo d'impiego o ad un intervento intempestivo sul l'articolo (p.es.smontaggio, esposizione al calore, all'umidità)
- Le conseguenze dovute all'uso di un adattatore che non sia stato raccomandato dal fabbricante o da pile colate nell'apparecchio.

Garanzia 24 mesi. © 2004-Lexibook®

Lexibook Italia S.r.l Via Eustachi, 45 20129 Milano Italia www.lexibook.com Ref : LCG500IM0074

## *JUEGO DE ORDENADOR DE AJEDREZ TRAVEL CHESS EXPLORER INSTRUCCIONES DE USO*

#### *SUMARIO*

Página

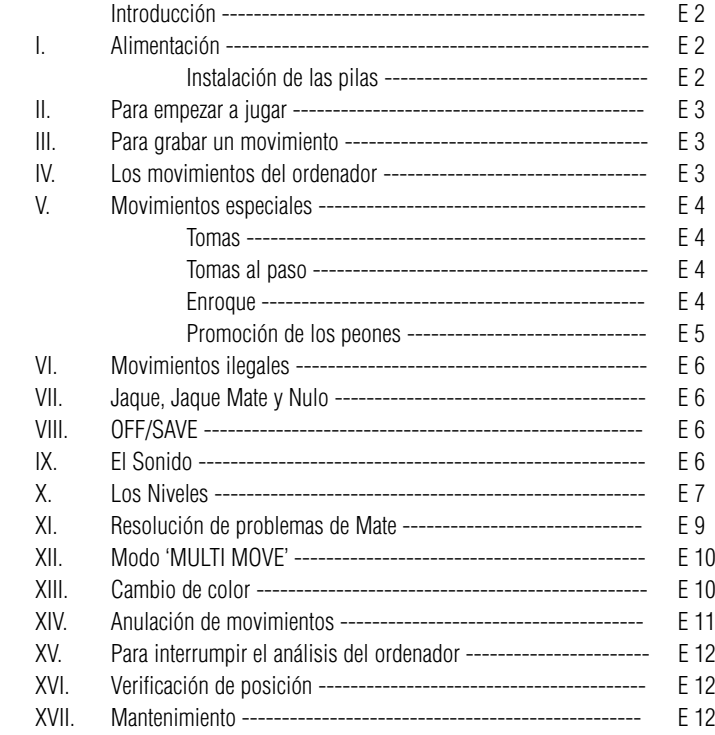

# *INTRODUCCIÓN*

Gracias por adquirir el ordenador de TRAVEL CHESS EXPLORER, verdadero acompañante para jugar ajedrez, que puede llevar de viaje a donde desee.

#### Posee :

- 64 niveles de dificultad repartidos en 4 estilos de juegos diferentes (normal, agresivo, defensivo y aleatorio), y consta de:
- 6 niveles "principiante", destinados a los niños y a los jugadores principiantes, en los cuales el ordenador sacrifica piezas deliberadamente.
- 6 niveles de juego normal, para jugadores de principiante a confirmado, con tiempos de respuesta que van de 5 segundos a varias horas.
- 1 nivel de análisis, que analiza la posición hasta durante 24 horas.
- 1 nivel "MAT", destinado a resolver problemas de mate, hasta el mate en 5 movimientos.
- 1 nivel "MULTI MOVE", que permite que dos jugadores puedan jugar uno contra el otro, mientras el ordenador cumple un papel de árbitro.
- un tablero sensitivo que registra automáticamente sus desplazamientos cuando pulse sobre la casilla de origen y sobre la casilla de destino.
- indicadores, que indican sus propios movimientos y los del ordenador.
- una función 'TAKE BACK' (=vuelta para atrás) que le permite volver atrás hasta los dos movimientos anteriores completos (o sea que son cuatro medio movimientos).
- una función 'PLAY' que le permite aprender, mirando al ordenador jugar contra si mismo.
- una biblioteca con 20 aperturas diferentes.

Además, este ordenador puede :

- detectar el tablas, el nulo según la regla de los 50 movimientos y el nulo por repetición.
- Pensar cuando le toca al adversario jugar.

## *I. ALIMENTACIÓN*

Este ordenador de ajedrez funciona con 3 pilas alcalinas LR3 de 1,5 V  $\overline{---}$ , con una capacidad de 1.2.

El juego sólo debe alimentarse con las pilas especificadas.

#### *INSTALACIÓN DE LAS PILAS*

1. Abrir la tapa del compartimento.

2. Introducir las pilas LR3 de 1,5 V respetando el sentido de las polaridades indicado en el fondo del compartimento.

3. Volver a cerrar el compartimento de pilas.

No se debe mezclar diferentes tipos de pilas o acumuladores, ni pilas gastadas con nuevas. No se deben utilizar pilas recargables. No recargar las pilas. Quitar los acumuladores del juego antes de recargarlo. Sólo se debe recargar los acumuladores bajo vigilancia de un adulto. Pilas y acumuladores deben instalarse respetando la polaridad. Hay que quitar las pilas y los acumuladores gastados del juego. No se puede poner las pilas o los acumuladores en cortocircuito. No arrojar las pilas al fuego. Si no se utiliza el aparato durante un tiempo prolongado, quite las pilas.

## *II. PARA EMPEZAR A JUGAR*

Coloque las piezas en el tablero y ponga en marcha el ordenador, pulsando la tecla ON. Pulse la tecla ON. Pulse a continuación la tecla NEW. Escuchará una música y se enciende un indicador (el correspondiente a la fila 1) en la parte inferior izquierda, indicando que las Blancas deben jugar.

Puede en todo momento empezar una partida nueva, pulsando la tecla NEW. En este caso, sólo serán grabados, el nivel y el estilo de juego.

N.B. : El ordenador guarda en memoria la posición de las piezas, en el momento que se apague el ordenador (botón OFF/SAVE). Si desea empezar una partida nueva, cuando vuelve a encender el ordenador, pulse la tecla NEW.

## *III. PARA GRABAR UN MOVIMIENTO*

Para grabar un movimiento:

- 1. Pulse ligeramente sobre la casilla de la pieza que quiere desplazar. Escuchará entonces un sonido característico y dos indicadores se encienden. Estos indican la fila y la columna de la casilla de inicio de su movimiento.
- 2. Coloque la pieza en la casilla de destino y pulse ligeramente sobre el centro de la casilla, para insertarla en el agujero de la casilla. Escuchará de nuevo un "bip" que indica que el ordenador ha grabado su movimiento y que está pensando en el próximo movimiento.

#### *IV. Los movimientos del ordenador.*

Al inicio de la partida, el ordenador indica inmediatamente su movimiento, gracias a su biblioteca de aperturas compuesta de 20 posiciones diferentes. Más adelante en la partida, el indicador ubicado en la parte superior izquierda (el indicador de la fila 8) parpadeará durante el tiempo de reflexión del ordenador, indicando que es el turno de las Negras y que el ordenador reflexiona.

Cuando el ordenador ha jugado, lo indica emitiendo un sonido característico.

- 1. Dos indicadores se encienden, señalando la fila y la columna de la casilla de origen de la pieza que el ordenador quiere desplazar. Pulse ligeramente sobre esta casilla y coja la pieza.
- 2. Los indicadores se encienden, señalando las coordenadas de la casilla de destino de su pieza. Coloque la pieza sobre esta casilla pulsando ligeramente. El indicador 1 se vuelve a encender, indicando que le toca jugar.

#### *V. Movimientos especiales*

#### *LAS TOMAS*

Las tomas se hacen como todos los otros movimientos.

1. Pulse sobre la casilla de origen y coja la pieza.

2. Pulse sobre la casilla de destino y coloque la pieza en el agujero esta casilla. Quite del tablero la pieza que ha tomado sin pulsar ninguna casilla.

#### *LAS TOMAS AL PASO*

La explicación precedente es válida también para las tomas al paso, salvo que el ordenador le recordará que tiene que retirar el peón.

1. Pulse sobre la casilla de origen y coja el peón.

Pulse sobre la casilla de destino y coloque la pieza sobre esta casilla. El ordenador le recordará que tiene que quitar el peón tomado, encendiendo los indicadores correspondientes al peón comido. Pulse sobre esta casilla y retire el peón del tablero.

#### *ENROQUE*

Ejecutar el enroque desplazando primero el rey, como siempre. Cuando haya pulsado la casilla de origen y la de destino del Rey, el ordenador le recordará que tiene que mover la Torre.

Para hacer un Enroque Corto (Enroque con Torre-Rey) lado Blancos : 1. Pulse sobre la casilla E1 y coja el Rey.

- 2. Coloque el Rey en G1 y pulse sobre la casilla.
- 3. El ordenador le recuerda que tiene que desplazar la Torre, encendiendo los indicadores correspondientes a la casilla H1. Pulse sobre la casilla H1 y coja la Torre.
- 4. El ordenador enciende las coordenadas de la casilla F1. Coloque la Torre en F1 y pulse sobre est casilla.

Para hacer un Enroque largo (Enroque con la Torre-Dama) Lado Blancos:

- 1. Pulse la casilla E1 y Coja el Rey.
- 2. Coloque el Rey en C1 y pulse sobre la casilla.
- 3. El ordenador le recuerda que tiene que mover la Torre, encendiendo la casilla correspondiente. Pulse sobre A1 y coja la Torre.
- 4. El ordenador enciende las coordenadas D1. Coloque la Torre sobre D1 y pulse sobre esta casilla.

#### *Promoción de los peones*

La promoción se hace automáticamente por el ordenador.

- 1. Pulse sobre la casilla de origen y coja el peón.
- 2. Busque una dama del color adecuado entre las piezas tomadas. Coloque la dama en el agujero del casillero de destino y pulse sobre ésta.

El ordenador supone que siempre va a escoger una Dama para ejecutar la Promoción de sus Peones y siempre escogerá a una Dama para la Promoción de sus peones.

## *VI. MOVIMIENTOS ILEGALES.*

Si intenta hacer un movimiento ilegal o imposible, escuchará un sonido informando del error que indica que el movimiento no está autorizado y que el ordenador no lo toma en cuenta.

Si intenta un movimiento ilegal o intenta desplazar una pieza de su adversario, escuchará simplemente la señal de error. Puede entonces continuar y jugar, ejecutando otro movimiento en su lugar.

Si escucha la señal de error y el ordenador le muestra un casillero encendiendo sus coordenadas, debe pulsar el casillero indicado antes de continuar con el juego.

#### *VII. JAQUE, MATE, Y NULO*

Cuando el ordenador anuncia Jaque, emite un "bip" alegre y aparece en la pantalla el símbolo "CHECK".

En caso de que sea Jaque Mate, toca un aire de música y enciende los indicadores CHECK y DRAW/MATE. Si el ordenador está en jaque mate, los indicadores se encienden de manera permanente. Si usted está en jaque mate, los indicadores parpadean.

Si hace tablas, el ordenador enciende el indicador "DRAW/MATE" lo que significa : Nulo.

Si la misma posición se repite tres veces seguidas, o si se han realizado 50 movimientos sin ninguna toma de peón, se enciende igualmente el indicador "DRAW/MATE", pero puede continuar jugando, si lo desea.

## *VIII. OFF/SAVE*

Cuando se acaba una partida, puede pulsar sobre la tecla NEW para empezar una nueva partida, o bien apagar el ordenador, pulsando la tecla OFF/SAVE. En realidad el ordenador no está apagado totalmente. Guarda en memoria la posición actual, consumiendo solamente un mínimo de corriente eléctrica. Es decir que puede interrumpir una partida, apagar el ordenador, y volver a encenderlo más tarde para seguir jugando la misma partida. También significa que, si quiere empezar con una partida nueva, tiene que pulsar sobre la tecla NEW GAME, después de haber encendido el ordenador.

#### *IX. EL SONIDO*

Si prefiere jugar en silencio, pulse la tecla SOUND/COLOR. Todos los efectos sonoros del ordenador se verán cortados. Par volver a activar el sonido, vuelve a pulsar la tecla SOUND/COLOR. El sonido se reactiva igualmente cuando pulsa la tecla NEW.

# *X. LOS NIVELES*

El ordenador cuenta con 64 niveles organizados de la manera siguiente

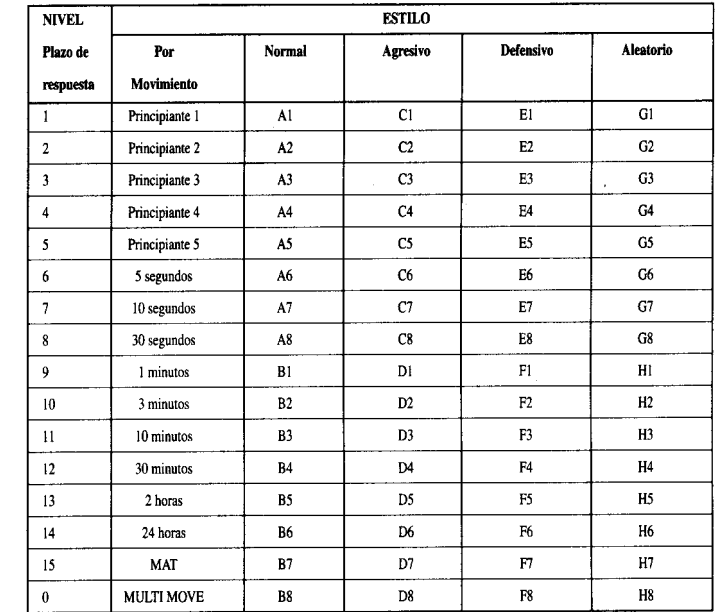

Este ordenador propone 13 plazos diferentes de respuesta y 3 niveles de juego especiales:

• Los niveles 1 a 5 son niveles para niños y principiantes. El ordenador comete errores deliberadamente, por ejemplo, colocando piezas en casillas donde serán tomadas inmediatamente.

En el nivel 1, el ordenador comete muchos errores, como colocar una pieza en una casilla en donde será tomada por un peón en la siguiente jugada. Este nivel familiariza con el modo de desplazamiento de las piezas. Puede también pasar al nivel 1 cuando pierde y desea que el ordenador cometa algunos errores.

En el nivel 2, el ordenador comete igualmente muchos errores, pero nunca colocará una pieza en una casilla en donde sea tomada por un peón en el siguiente movimiento.

En el nivel 3, el ordenador solamente cometerá algunos errores por partida.

En el nivel 4, el ordenador generalmente sólo cometerá un error por partida, y colocará su

Dama en una casilla en donde pueda ser tomada en el siguiente movimiento. En el nivel 5, el ordenador dejará pasar algunas tipos y amenazas de jaque mate, pero nunca sacrificará una pieza.

En estos 5 niveles, el ordenador reacciona de manera casi instantánea.

- Los niveles 5 à 13 proponen un plazo de respuesta de 3 segundos hasta 2 horas por movimiento. Estos niveles son para jugadores desde principiantes hasta confirmados. El nivel 6 es un nivel de blitz (5 segundos por movimiento), el nivel 8 es un nivel de juego rápido (30 segundos por movimiento) y el nivel 10 es un nivel de torneo (3 minutos por movimiento). Los plazos indicados son plazos de respuesta medios y aproximativos. El ordenador tomará más tiempo para pensar en el caso de posiciones difíciles y menos tiempo en el caso de posiciones simples y al final de la partida. Dado que el ordenador es capaz de reflexionar mientras usted está jugando, puede reaccionar de manera instantánea a su movimiento, si lo ha anticipado. Igualmente reacciona de manera inmediata cuando ejecuta un movimiento de la biblioteca de aperturas.
- El nivel 14 es un nivel de análisis, que analiza la posición durante 24 horas, o bien hasta que ponga fin a la búsqueda, pulsando la tecla PLAY (ver apartado XV).
- El nivel 15 es un nivel MATE destinado a resolver los problemas de Mate (ver apartado XI).
- El nivel 0 es un nivel MULTI MOVE que permite que dos personas puedan jugar una contra la otra, el ordenador sólo actuará de arbitro, para comprobar la legalidad de los movimientos.

El ordenador posee también 4 estilos diferentes de juego.

- El Modo NORMAL. El ordenador no privilegia ningún modo : ni defensivo ni ofensivo.
- El modo AGRESIVO. El ordenador tiene un juego ofensivo y tiende a evitar el intercambio de piezas.
- El Modo DEFENSIVO. El Ordenador se esfuerza, dentro de lo que cabe , para construir una defensa sólida. Desplaza mucho sus peones e intenta intercambiar sus piezas cada vez que se le presente la oportunidad.
- El Modo ALEATORIO. El ordenador desplaza mucho sus peones y no sólo va a jugar los mejores movimientos posibles sino que, de vez en cuanto prefiere sorprender con un movimiento inesperado.

Cuando pone en marcha el ordenador por la primera vez, la partida comienza automáticamente en el nivel 6 y en el estilo de juego NORMAL. En adelante, guarda el nivel y el modo del juego en curso una vez apagado, o cuando se pulsa la tecla NEW GAME.

Para cambiar de nivel o de estilo de juego, tiene que seguir las siguientes instrucciones :

Pulse la tecla LEVEL para entrar en el modo de selección del nivel. El ordenador enciende los indicadores correspondientes al nivel actual (de esta manera, la casilla A6 corresponde al nivel 6, modo de juego normal).

- 1. Consulte el cuadro arriba para conocer la casilla correspondiente al nivel y al estilo de juego escogido. Pulse sobre esta casilla.
- 2. Vuelva a pulsar la tecla LEVEL para salir del modo de selección del nivel. Luego empiece a jugar, moviendo su primera pieza o bien pulsando la tecla PLAY para dejar que el ordenador juegue primero.

Si desea averiguar el nivel y el estilo seleccionados, sin modificarlos, siga las siguientes instrucciones

- 1. Pulse la tecla LEVEL. El ordenador indica el nivel actual, encendiendo los indicadores de la casilla correspondiente al nivel.
- 2. Pulse una segunda vez la tecla LEVEL para regresar al juego.

Puede en cada momento de la partida, averiguar o modificar el nivel de juego, pero sólo cuando le toca jugar.

# *XI. RESOLUCIÓN DE PROBLEMAS DE MATE*

El nivel 15 es un nivel de MATE que le permite resolver problemas de mate, hasta hacer un mate en cinco movimientos. Para resolver estos problemas de mate :

- 1. Seleccione el nivel 15 pulsando la tecla LEVEL, luego la casilla B7, D7, F7 o HT, y la tecla LEVEL nuevamente.
- 2. Pulse la tecla PLAY. EL ordenador empieza su análisis.

EL ordenador pensará hasta que encuentre un mate, y a continuación jugará su primer movimiento, con el fin de conseguir el Mate. Puede usted jugar en el lugar de su adversario, y el ordenador encontrará el movimiento siguiente con el fin de conseguir el Mate. Si la posición no le permite hacer Mate, el ordenador seguirá analizando indefinidamente. Los plazos aproximados de resolución de un problema de mate son :

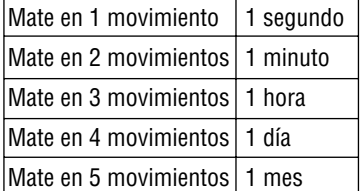

#### *XII. MODO DE 'MULTI MOVE'*

El nivel 0 es un nivel MULTI MOVE. Cuando este modo este activado, el ordenador no juega. Usted puede en consecuencia jugar por los dos jugadores. Puede utilizar esta función para jugar una apertura determinada y así programar una posición, o bien para volver a jugar una partida. También puede utilizar el ordenador como un tablero de ajedrez normal y jugar contra otra persona. El ordenador sólo actuará de arbitro, para comprobar la legalidad de los movimientos.

Para seleccionar el modo MULTI MOVE :

1. Seleccione el nivel 0, pulsando la tecla LEVEL, luego la casilla B8, D8, F8 o H8, y la tecla LEVEL nuevamente.

2. Juegue tantos movimientos como desee por los dos jugadores.

3. Cuando termine, salga del modo MULTI MOVE, pulsando una segunda vez la tecla LEVEL, y seleccionando otro nivel de juego.

#### *XIII. CAMBIO DE COLOR*

Si pulsa la tecla PLAY, el ordenador jugará en su lugar. De esta manera, si desea intercambiar el color con el ordenador, pulse PLAY, y el ordenador ejecutará su movimiento y esperará que usted ejecute el suyo.

Si vuelve a pulsar la tecla PLAY, El ordenador volverá a jugar. Así puede hacer que el ordenador juegue solo contra sí mismo.

Si desea jugar toda la partida con las Blancas en la parte superior del tablero:

Pulse la tecla NEW GAME e instale las piezas blancas en la parte superior del tablero y las

piezas negras en la parte inferior. Recuerde que la Dama blanca debe estar sobre un casillero blanco y la Dama negra sobre un casillero negro.

A continuación, pulse PLAY desde el inicio de la partida. El ordenador jugará con las Blancas en la parte superior del tablero y usted jugará con las Negras en la parte inferior del mismo.

## *XIV. ANULACIÓN DE LOS MOVIMIENTOS*

Si pulsa sobre la casilla de origen de una pieza para desplazarla, pero decide finalmente que va a jugar con otra pieza, vuelva a pulsar sobre la misma casilla. Las coordenadas de la casilla desaparecerán de la pantalla y usted podrá volver a jugar otro movimiento.

Si ya ha movido su pieza, y que el ordenador está reflexionando, o bien ya encendió las coordenadas de la casilla de origen de su movimiento :

- 1. Pulse la tecla TAKE BACK.
- 2. El ordenador interrumpe su reflexión y enciende los indicadores de la casilla de destino de su último movimiento. Pulse el casillero y retire la pieza.
- 3. El ordenador indicará a continuación las coordenadas de la casilla de origen. Introduzca la pieza en el agujero de esta casilla y presione.
- 4. Si quiere anular una toma o una toma al paso, el ordenador le recordará que tiene que devolver al tablero la pieza tomada, indicando las coordenadas de la casilla donde se encontraba la pieza. Vuelva a poner la pieza sobre el tablero y pulse sobre esta casilla.
- 5. Si quiere anular un enroque, primero tendrá que desplazar el Rey, y después la Torre, pulsando sobre la casilla de cada una de las piezas.

Atención, usted no puede anular una promoción de peón.

Si quiere anular su movimiento, pero que el ordenador ya ha decidido su movimiento (en la pantalla) pulse la tecla TAKE BACK y anule el movimiento del ordenador siguiendo el procedimiento descrito más arriba. A continuación pulse la tecla TAKE BACK para anula su movimiento.

Si usted ya pulsó la casilla de inicio del movimiento del ordenador, y éste muestra actualmente su casilla de destino, deberá en primer lugar ejecutar el movimiento del ordenador, luego pulsar TAKE BACK una vez para anular el movimiento del ordenador, y una segunda vez para anular su propio movimiento.

Si quiere anular dos movimientos, pulse la tecla TAKE BACK una tercera vez, para anular el penúltimo movimiento del ordenador. Después pulse la tecla TAKE BACK una cuarta vez, para anular su propio penúltimo movimiento. Si todavía quiere anular más movimientos, el ordenador emitirá una señal de error.

## *XV. PARA INTERRUMPIR EL ANÁLISIS DEL ORDENADOR.*

Si pulsa la tecla PLAY durante el tiempo de reflexión del ordenador, éste interrumpirá instantáneamente su análisis y jugará el movimiento que considere como el mejor en este momento de la reflexión.

## *XVI. VERIFICACIÓN DE POSICIÓN*

En caso de duda, es decir que, por ejemplo, ha movido accidentalmente el tablero puede pedir al ordenador indicarle la posición de cada pieza.

Para comprobar la ocupación de ciertas casillas :

- 1. Pulse la tecla correspondiente al tipo de pieza buscada. El ordenador indica la posición de cada pieza de este tipo y enciende uno de los indicadores de filas y uno o varios indicadores de columnas. Un indicador encendido de manera permanente indica una pieza blanca, un indicador parpadeante indica una pieza negra.
- 2. Vuelva a pulsar, para que el ordenador le indique la posición de cada pieza de este tipo en la siguiente fila.
- 3. Cuando el ordenador ha completado todas las piezas del tipo solicitado (o bien cuando ya no existen piezas de este tipo sobre el tablero), sale del modo de verificación de las posiciones y enciende el indicador correspondiente al color que debe jugar.

## *XVII. MANTENIMIENTO*

Su ordenador de Ajedrez necesita muy poco mantenimiento. Estos consejos le permitirán guardar su ordenador en excelente estado, durante muchos años.

Proteja el ordenador de la humedad. Si está mojado, tiene que secarlo en seguida. No lo deje al sol, no lo exponga a una fuente de calor. Manipúlelo con cuidado. No lo deje caer al suelo. No intente desmontarlo. Para limpiarlo, utilice un paño ligeramente humedecido con agua. No Utilice ningún detergente

En caso de que no funcione correctamente, intente primero cambiar las pilas. Si el problema persiste, lea atentamente las instrucciones de uso, para comprobar que todo está bien.

## *Garantía*

Este producto está cubierto por la garantía durante 2 años.

Para cualquier aplicación de la garantía, dijiranse a su revendedor con suprueba de compra. La garantía cubre los vicios de fabricación o de montaje imputables al fabricante con exclusión de cualquier deterioración procedente del no cumplimiento del manual de instrucciones o de una intervención intempestiva en el artículo (desmontaje, exposición a la calor o a la humedad...).

No están cubiertos: las consecuencias del uso de otro adaptator no preconisado por el fabricante o de pilas fundidas dentro del aparato.

Garantía 2 años. © 2004-Lexibook®

Lexibook Ibérica S.L C/ de las Hileras 4, 4° 15 28013 Madrid Spain

www.lexibook.com

Ref : LCG500IM0074

## *COMPUTADOR DE XADREZ EXPLORADOR DE XADREZ DE VIAGEM Manual de Instruções*

# *ÍNDICE*

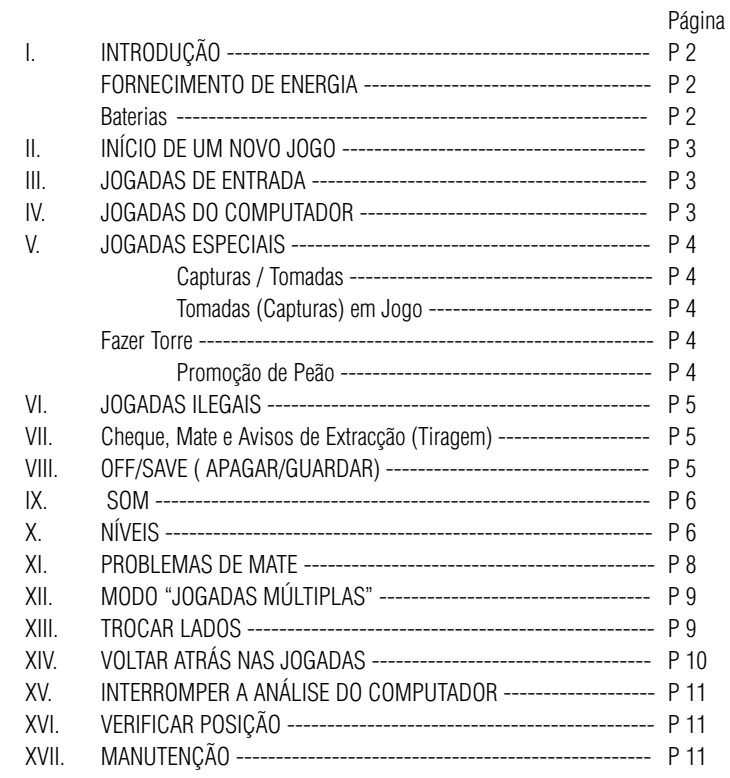

# *I. INTRODUÇÃO*

Parabéns por teres optado pelo novo computador de xadrez Lexibook, que se encontra especialmente dirigido a ensinar crianças e todos aqueles que queiram aprender a jogar xadrez ou que queiram desenvolver o conhecimento que têm deste jogo. As suas características incluem:

- 64 diferentes níveis de dificuldade e 4 diferentes formas de jogar (normal, agressiva, defensiva e ao acaso), com:
- 5 diferentes níveis de principiante destinados a crianças e principiantes, nos quais o computador faz erros de propósito.
- 8 níveis normais de jogo diferentes para principiantes e jogadores intermédios, ordenados desde 5 segundos até várias horas por jogada.
- Nível de xadrez postal analisa até 24 horas por jogada.
- Nível de Problema de Mate Resolve problemas de Mate até ao mate em 5 jogadas.
- Nível jogadas múltiplas onde os principiantes podem jogar uns contra os outros enquanto o computador verifica se os movimentos são legais.
- Tabuleiro de jogo sensório e LED's regista jogadas automaticamente quando se pressiona nas peças nos quadrados FROM (DE) e TO (PARA), e mostra as jogadas do computador utilizando LED'S.
- Característica Take Back é possível desfazer erros e voltar às duas últimas jogadas.
- Característica Play aprender observando o computador a jogar contra ele próprio.
- Biblioteca aberta com 20 diferentes aberturas de xadrez.
- Detecta mates, xeque mates, anula pela regra das 50 jogadas e anula por repetição.
- Pensa no tempo dos oponentes nos níveis normais de jogo.

## *BATERIAS*

O teu computador de xadrez trabalha com  $3 \times$  LR03 baterias alcalinas de  $1.5V = -2$ . Para inserir novas baterias:

- 1. Pressionar a tampa do compartimento da bateria e retirar a tampa.
- 2. Colocar as novas baterias no devido compartimento. Certificar-se de que as coloca dev idamente, segundo os sinais +/-.
- 3. Voltar a colocar a tampa no compartimento da bateria.

Nota: Se o computador não funcionar devidamente, tenta mudar as baterias. Não misturar velhas baterias com baterias novas e não misturar baterias recarregáveis com baterias alcalinas. Não recarregar baterias.

Atenção: Nunca deixar baterias velhas ou gastas no computador. Retiraras baterias se, porventura, não se pensar utilizar o computador durante alguns dias. Deixar velhas baterias no seu computador pode estragá-lo.

## *II INÍCIO DE UM NOVO JOGO*

Colocar as peças no tabuleiro de xadrez na sua posição inicial e ligar o

computador carregando na tecla ON. Depois carregar na tecla NEW. Vais ouvir a melodia característica do NOVO JOGO, e uma luz vermelha aparece no canto esquerdo mais baixo, indicando que é a branca a jogar. Podes sempre e a qualquer altura reiniciar o computador carregando na tecla NEW.

Carregando na tecla NEW apagar-se-á tudo no computador excepto o nível e o estilo de jogo.

Nota : O computador retém na memória a posição corrente mais o nível e o estilo de jogo quando é desligado. Se quiseres começar um novo jogo, tens sempre de carregar na tecla NEW após ligares o computador (ON).

III INTRODUZIR JOGADAS

#### *III JOGADAS DE ENTRADA*

Para introduzir uma jogada :

- 1. Carrega levemente no meio do casa ocupado pela peça que queres mover. A maneira mais conveniente para o fazer é inclinar a peça levemente e carregares aode leve com a ponta da peça no meio do casa. Podes também, em vez disso, tirar a peça e carregar no casa com o teu dedo. O computador emite um bip, e o visor indica o grau e a fila do casa FROM (DE) em que acabaste de carregar.
- 2. Coloca a peça no casa TO (PARA) para onde queres jogar, e carrega levemente no meio do casa. O computador emite novamente um bip. Está agora registada a tua jogada e começa a calcular a sua resposta.

CUIDADO : É apenas necessário uma leve pressão, desde que carregues exactamente no meio dos quadrados. Carregar com muita força nos casa irá danificar o tabuleiro de jogo sensório a longo prazo.

## *IV JOGADAS DO COMPUTADOR*

No início do jogo o computador será normalmente capaz de jogar de imediato devido à sua biblioteca de abertura, que contém 20 aberturas de jogo de xadrez diferentes. Mais tarde no jogo o computador reluzirá uma luz vermelha enquanto está a pensar, indicando que é a preta a jogar e que o computador está a pensar.

Quando o computador tiver escolhido uma jogada, emite um bip característico:

1. Aparecem duas luzes vermelhas, indicando o grau e a fila do quadrado FROM (DE) da peça, o computador quer jogar. Carrega levemente no casa e retira a peça.

2. As luzes mudam para mostram o casa TO (PARA) para o qual o computador quer jogar. Coloca a peça nesse casa, carregando levemente. A luz vermelha aparece novamente, indicando que é agora a tua vez de jogares.

## *V JOGADAS ESPECIAIS*

CAPTURAS / TOMADAS são feitas tal como outra jogada qualquer : 1. Carrega no casa FROM (DE) e apanha a peça em jogo.

- 
- 2. Carrega no casa TO (PARA) e coloca a peça no novo casa. Retira a peça capturada do tabuleiro sem carregares em nenhum casa.

TOMADAS (CAPTURAS) "en passant" (EM JOGO?)são feitas do mesmo modo, à excepção

- de que o computador te lembrará de retirares o peão capturado : 1. Carrega no quadrado DE e apanha o peão em jogo.
- 
- 2. Carrega no quadrado PARA e coloca o peão no novo casa.
- 3. O computador lembrar-te-á de retirares o peão capturado mostrando o casa "en passant" (da passagem ?). Carrega no casa e retira o peão capturado.

O CASTLING (FAZER TORRE) é feito primeiro fazendo-se a jogada do rei de modo normal. Quando tiveres carregado nos casa DE e PARA do rei, o computador lembrar-te-á de moveres a torre.

Para fazeres um lado do/a castelo/torre do rei em branco :

- 1. Apanha o rei branco no E1 e carrega no casa.
- 2. Coloca o rei no G1 e carrega no casa.
- 3. O computador lembrar-te-á de moveres a torre mostrando o casa DE da torre. Apanha a torre branca na H1 e carrega no casa.
- 4. O computador mostrará o casa PARA da torre (F1). Coloca a torre em F1 e carrega no casa.

Para fazeres um lado do/a castelo/torre da rainha em branco :

- 1. Apanha o rei branco em E1 e carrega no casa.
- 2. Coloca o rei no C1 e carrega no casa.
- 3. O computador lembrar-te-á de moveres a torre mostrando o casa DE da torre. Apanha a torre branca em A1 e carrega no casa.
- 4. O computador mostrará o casa PARA da torre. Coloca a torre em D1 e carrega no casa.

PROMOÇÃO DE PEÃO é feita automaticamente pelo computador : 1. Carrega no quadrado DE e apanha o peão.

- 
- 2. Procura uma rainha da cor correcta entre as peças capturadas ( se não houver rainhas da cor correcta entre as peças capturadas, podes usar uma torre e colocá-la ao contrário

a substituir ). Carrega no casa PARA e coloca a rainha no quadrado novo da maneira normal.

O computador assume que tu queres sempre promover para rainha. Se, em vez disso, quiseres promover para uma torre, bispo, ou cavalo, podes fazê-lo trocando a posição. O computador promover-se-á sempre para uma rainha.

## *VI JOGADAS ILEGAIS*

Se tentares fazer uma jogada ilegal ou impossível, ou tentar fazer qualquer outra coisa que não seja possível, ouvirás um sinal de erro. Sempre que ouvires este sinal, isso significa que fizeste algo errado, e que a tua última entrada foi ignorada.

Se tentares fazer uma jogada ilegal, ou tentares jogar uma das peças do opositor, ouvirás um sinal de erro. Podes logo continuar e fazer outra jogada em vez dessa carregando nos casa DE e PARA.

Se ouvires o sinal de erro, e o computador estiver a mostrar um casa, isso normalmente significa que tens de carregar neste casa.

## *VII CHEQUE, MATE E AVISOS DE EXTRACÇÃO (TIRAGEM)*

Quando o computador der xeque, apita alegremente e a luz CHECK acende.

Se o computador te fizer xeque mate, ou tu fizeres xeque mate ao

computador, toca uma pequena melodia, e as luzes de CHECK e DRAW / MATE acendem. Se fizeres xeque mate ao computador as luzes são fixas, se o computador te fizer xeque mate as luzes piscam.

Se empatares com o computador, a luz DRAW/MATE (ANULAR/MATE) acende, indicando que o jogo é anulado. Se ocorrer a mesma posição 3 vezes seguidas, ou se nenhum jogador mover um peão ou capturar uma peça em 50 jogadas, a luz DRAW/MATE também se acende, mas podes ainda continuar a jogar se quiseres.

#### *VIII OFF/SAVE ( APAGAR/GUARDAR)*

Quando um jogo acabar, podes carregar em NEW e começar um jogo novo, ou desligar o computador carregando na tecla OFF/SAVE. O computador não é completamente desligado, mas em vez disso retém a posição de xadrez corrente e o nível corrente e estilo de jogo na sua memória enquanto utiliza uma corrente mínima. Isto significa que podes parar a meio de um jogo, e depois ligar o computador novamente mais tarde para continuares o mesmo jogo. Isto também significa que tu tens sempre que carregar na tecla NEW após teres ligado o computador, se quiseres começar um jogo novo.

#### *IX SOM*

Se preferires que o teu computador funcione sem os seus sinais áudio, carrega apenas na tecla SOUND quando for a tua vez de jogares. Os sons podem der ligados novamente carregando na tecla SOUND outra vez. Os sons são novamente ligados quando carregares na tecla NEW.

# *X. NÍVEIS*

O computador tem 64 níveis diferentes, que estão organizados do seguinte modo :

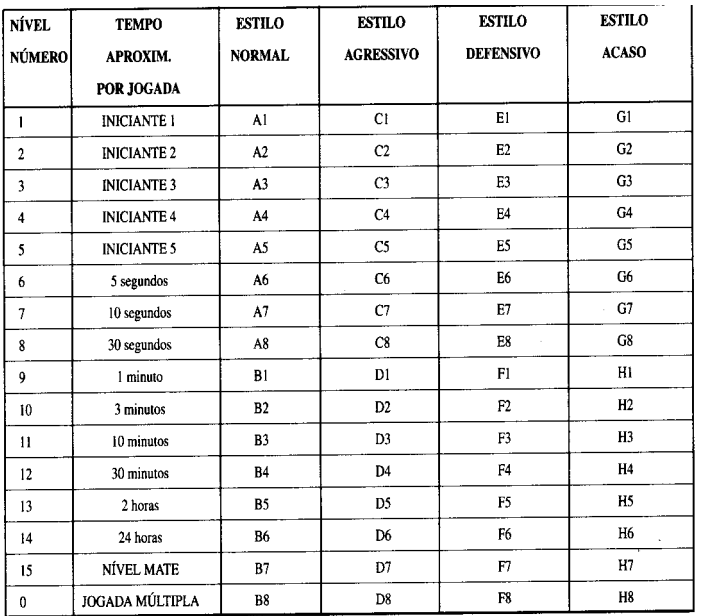

O computador tem 13 níveis diferentes de dificuldade mais 3 níveis especiais :

• Níveis 1-5 são níveis especiais para principiantes e crianças, nos quais o computador faz, por vezes, erros de propósito, fazendo ameaças ou colocando peças em quadrados onde elas podem ser imediatamente capturadas.

No nível 1 o computador fará bastantes erros, e até por vezes coloca uma peça num casa onde pode ser imediatamente capturada por um peão. Jogar neste nível é uma boa maneira para aprender como se movem as peças. Podes também activar o nível 1 se estiveres a perder um jogo e quiseres que o computador faça alguns erros. No nível 2 o computador cometerá também bastantes erros, mas nunca colocará uma peça num quadrado onde possa ser imediatamente capturada por um peão. No nível 3 o computador cometerá um par de erros por jogo. No nível 4 o computador fará em média 1 erro por jogo, e colocará a rainha num casa onde possa ser imediatamente capturada.

No nível 5 o computador irá fazer certas rasteiras e ameaças de mate, mas nunca colocará peças em casa onde possam ser imediatamente capturadas. O computador move-se quase instantaneamente em todos estes níveis.

- Níveis 6-13 dão uma variação de período de tempo que vai dos 5 segundos por jogada às 2 horas por jogada. A energia de jogo nestes níveis varia do principiante ao jogador intermédio. O nível 6 é para um xadrez vulgar - blitz (5 segundos por jogada), o nível 8 é para o xadrez rápido (30 segundos por jogada), e o nível 10 é para xadrez de torneio (3 minutos por jogada). Os tempos são a média aproximada dos tempos de resposta. O computador gastará mais tempo em posições complicadas e menos tempo em posições simples e em final de jogo. O computador também pensa no teu tempo, por isso às vezes é capaz de jogar instantaneamente, porque tu fizeste a jogada que ele antecipou! O programa também joga instantaneamente quando faz uma jogada da biblioteca de abertura.
- O nível 14 é um nível de análise especial que analisará o posição durante cerca de 24 horas ou até tu terminares a busca carregando na tecla PLAY (ver BUSCA CONCLUÍDA à frente).
- O nível 15 é um NÍVEL DE MATE para resolver problemas de mate (ver PROBLEMAS DE MATE à frente).
- O nível 0 é um modo especial de JOGADA MÚLTIPLA que permite que duas pessoas joguem uma contra a outra, enquanto o computador verifica se as jogadas são legais (ver JOGADA MÚLTIPLA à frente).

O computador também tem 4 estilos de jogo diferentes :

- No estilo de jogo NORMAL o computador concentrar-se-á igualmente no ataque e defesa.
- No estilo de jogo AGRESSIVO o computador concentrar-se-á em atacar o opositor, e evitará normalmente trocar peças se possível.
- No estilo de jogo DEFENSIVO o computador concentrar-se-á em construir uma posição defensiva sólida, irá fazer muitas jogadas de peões, e irá normalmente trocar peças sempre que possível.
- No estilo de jogo ACASO o computador irá fazer muitas jogadas de peões, e irá às vezes fazer uma jogada estranha mais do que fazer sempre a melhor jogada.

A primeira vez que ligares o computador, o nível é nível 6 e o estilo de jogo é NORMAL. Depois disso o computador retém o nível e estilo de jogo correntes, mesmo que tu desligues o computador ou carregues na tecla NEW.

Para mudar o nível ou o estilo de jogo :

- 1. Carregue na tecla LEVEL para introduzir o modo de colocação de nível. O computador mostra o nível corrente e estilo de jogo (A6 para nível 6 e estilo de jogo NORMAL).
- 2. Repara no quadro acima, e procura o quadrado que corresponde ao nível e estilo de jogo que queres seleccionar. Carrega nesse casa no tabuleiro.
- 3. Carrega na tecla LEVEL outra vez para sair do modo de nível colocado. Depois faz uma jogada introduzindo ao casa DE e PARA, ou carrega na tecla (PLAY) e deixa o computador fazer uma jogada.

Para verificar o número do nível ou o estilo de jogo SEM mudar de nível :

- 1. Carrega na tecla LEVEL para introduzir o modo de nível estabelecido. O computador mostrará o nível de jogo corrente ( A6 para nível 6 e estilo de jogo NORMAL).
- 2. Carrega na tecla LEVEL novamente para saíres do modo de nível estabelecido. Podes mudar ou verificar o nível ou estilo de jogo a qualquer altura durante o jogo, quando for a tua vez de jogar.

## *XI PROBLEMAS DE MATE*

O nível 15 é um NÍVEL DE MATE especial para resolver problemas de mate até ao mate em 5 jogadas, se houver tempo suficiente. Para resolver um problema de mate :

Seleccionar nível 15 carregando na tecla NÍVEL e B7,D7,F7, ou H7 e na tecla de NÍVEL outra vez.

Carregar na tecla de JOGADA, e o computador começará a analisar.

O computador pensará até ter encontrado um mate, e depois fará a primeira jogada na sequência de mate. Podes então fazer uma jogada pelo opositor, e o computador descobrirá a próxima jogada na sequência de mate e assim por diante. Se não houver mate na posição o computador analisará indefinidamente. Os tempos aproximados para resolver um problema de mate são :

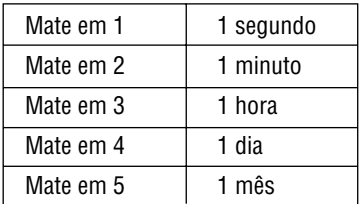

# *XII MODO "JOGADAS MÚLTIPLAS"*

O nível 0 é um modo especial de JOGADA MÚLTIPLA. Neste modo o computador não irá jogar ele próprio, por isso podes introduzir as jogadas para ambos os jogadores. Podes usar esta característica para introduzires uma entrada

particular, ou para jogar outra vez um jogo até uma certa posição. Também podes usar o computador como um tabuleiro de xadrez normal, jogando contra outra pessoa enquanto o computador verifica se todas as jogadas são legais.

Para introduzir o modo JOGADA MÚLTIPLA :

- 1. Selecciona o nível 0 carregando na tecla LEVEL e B8,D8,F8, ou H8, e novamente na tecla LEVEL.
- 2. Faz as jogadas que quiseres, carregando nos casa DE e PARA para ambos os jogadores.
- 3. Quando tiveres acabado, sai do modo JOGADA MÚLTIPLA novamente carregando na tecla LEVEL e seleccionando outro nível.

## *XIII TROCAR LADOS*

Se carregares na tecla PLAY, o computador fará uma jogada. Assim se quiseres mudar de lado com o computador, carrega apenas na tecla PLAY. O computador fará uma jogada, e espera que te movas para o outro lado. Se carregares novamente na tecla PLAY, o computador jogará outra vez, e deste modo tu podes até deixar o computador jogar todo o jogo sozinho!

Para jogar um jogo inteiro com as peças pretas do princípio do tabuleiro :

- 1. Carrega na tecla NEW, e coloca as peças, com as peças pretas no início do tabuleiro e as peças brancas no final do tabuleiro. Lembra-te de colocares a rainha branca num quadrado branco e a rainha preta num casa preto.
- 2. Depois carrega na tecla PLAY, Ao carregares na tecla PLAY na posição de abertura fazes girar o tabuleiro. O computador fará uma jogada das brancas do princípio do tabuleiro, e espera que tu jogues com as peças pretas na parte inferior do tabuleiro.

## *XIV VOLTAR ATRÁS COM AS JOGADAS*

Se tu carregares numa das tuas peças, mas depois decidires afinal não a mudares, carrega apenas no casa uma segunda vez. O computador já não mostrará o casa da peça, e tu podes fazer uma jogada diferente carregando nos casa DE e PARA.

Se já tiveres completado a jogada, e o computador estiver a pensar na sua resposta, ou já tiver dado a sua resposta e estiver a mostrar o casa DE da resposta, então faz o seguinte : 1. Carrega na tecla TAKE BACK.

- 2. O computador pára de pensar e em vez disso mostra o casa da peça que jogaste. Carrega no casa e apanha a peça.
- 3. O computador mostrará então o casa de onde a peça veio. Carrega nesse casa e volta atrás com a peça.
- 4. Se a jogada foi uma captura (tomada) ou uma captura "en passant" , o computador lembrar-te-á para substituíres a peça capturada mostrando o casa de onde veio a peça. Carrega no casa e substitui a peça no tabuleiro .
- 5. Se voltares atrás com um castelo, tens de voltar atrás primeiro com a jogada de um rei e depois a jogada da torre, carregando nos casa para ambos o rei e a torre.

Se quiseres voltar atrás com a tua jogada após já teres feito a jogada do computador no tabuleiro, deves primeiro carregar na tecla TAKE BACK e voltar atrás com a jogada do computador da mesma maneira como a descrita acima, e depois carregar na tecla TAKE BACK mais uma vez, e voltar atrás com a tua própria jogada. Se já tiveres carregado no casa DE da resposta do computador e o computador estiver a mostrar o casa PARA, tens que fazer a jogada do computador primeiro da maneira normal, e depois carregar na tecla TAKE BACK e voltar atrás com a jogada do computador, e finalmente carregar na tecla TAKE BACK novamente e voltar atrás com a tua própria jogada.

Se quiseres voltar atrás com mais do que uma jogada, carrega na tecla TAKE BACK mais uma vez, e voltar atrás com a segunda última jogada do computador. Depois carrega mais uma vez na tecla TAKE BACK, e voltar atrás com a tua própria segunda última jogada. Se tentares voltar atrás com mais jogadas, o computador emitirá um sinal de erro. Em vez disso deves voltar atrás com as jogadas trocando a posição (ver posição SET-UP/COLOCAÇÃO à frente).

# *XV INTERROMPER A ANÁLISE DO COMPUTADOR*

Si tu carregares na tecla PLAY durante o tempo de reflexao do computador.

Ele interrompe imediatamente sua analise e faz a jogada que para de é amellor no m omento.

## *XVI VERIFICAR POSIÇÃO*

No caso de confusão, por exemplo se acidentalmente desarranjares o tabuleiro e as peças, podes fazer com que o computador te mostre onde cada peça deve estar de acordo com a sua memória. Faz o seguinte :

- 1. Carrega na tecla correspondente à peça procurada. O computador indicará o lugar de cada peça iluminando a última posição desta peça na linha e distância do tabuleiro. Quando a luz ficar fixa corresponde ao lado das peças brancas, e quando a luz piscar corresponde ao lado das peças pretas.
- 2. Carrega nesta tecla novamente e o computador indicará a posição dessas peças nas outras linhas.
- 3. Quando o computador tiver verificado todas as peças, ele sairá do modo de posição verificar e acenderá para mostrar é o lado a jogar.

# *XVII MANUTENÇÃO*

O teu computador de xadrez precisa de uma pequena manutenção. Os tópicos seguintes ajudar-te-ão a cuidar do teu computador e mantê-lo como novo durante anos :

Segura-o com cuidado. Não o deixes cair ao chão. Mantém-no seco. SE ele se molhar enxuga-o imediatamente. Não o deixes ao sol, e não exponhas o aparelho numa área quente. Não tentes desmontar o jogo.

Usa baterias novas. Não deixes baterias velhas ou gastas no computador.

Retira as baterias se não pensares usar o computador durante alguns dias.

Se o computador estiver bloqueado, ou mostrar símbolos incompreensíveis, faz reset ao aparelho inserindo o bico de um lápis no buraco de reset. Seca o computador com um pano húmido ocasionalmente para o manteres como novo. Não utilizes químicos, diluentes de limpeza, ou detergentes fortes.

Se o computador não funcionar devidamente, tenta primeiro substituir as baterias. Depois lê as instruções cuidadosamente para veres se houve alguma coisa que não percebeste bem. Seguidamente leva o computador ao teu distribuidor/comerciante. Não modifiques partes electrónicas do computador, pois isso pode danificar o aparelho e invalidar a sua garantia.

## *GARANTIA*

Este produto possui dois anos de garantia.

Para que a garantia produza efeito dirija-se a seu revendedor munido de uma prova de compra. Esta garantia cobre os vícios materiais ou de montagem imputáveis ao fabricante à excepção de toda deterioração proveniente da má utilização do produto ( como desmontagem, calor ou humidade)

Não são garantidos : os danos causados pela utilização de um adaptador não apropriado ou das pilhas que escorrem dentro do aparelho.

Garantia 2 anos.  $© 2004-I$  exibook $R$ 

Lexibook Electrónica Lda Quinta dos loios Praceta José Domingos dos Santos, 6B-8A 2835-343 Lavradio-Barreiro Portugal www.lexibook.com

Ref : LCG500IM0074

## *Szachy Komputerowe TRAVEL CHESS EXPLORER Instrukcja obslugi*

## **SPIS TRESCI**

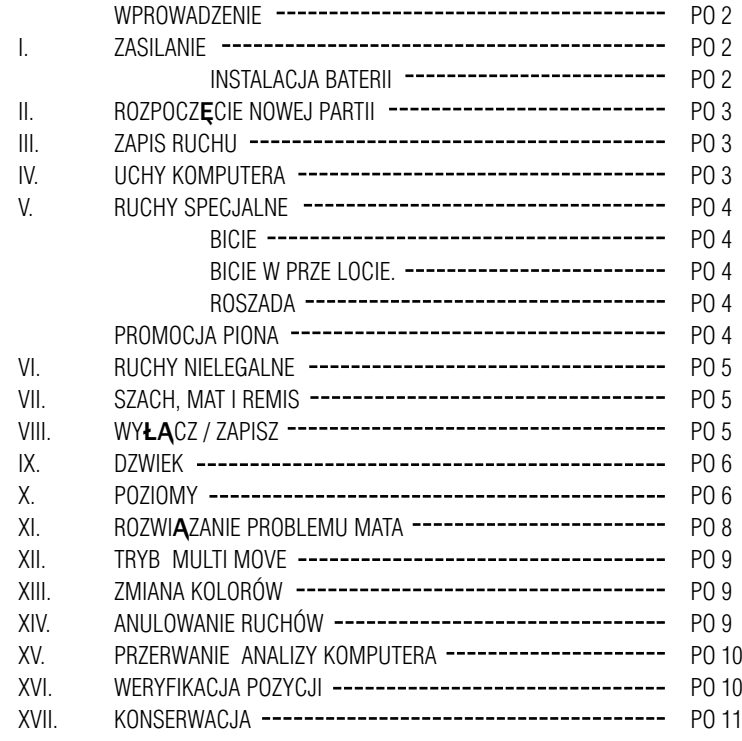

#### *WPROWADZENIE*

Gratulujemy zakupu TRAVEL CHESS EXPLORER , prawdziwego towarzysza podrózy.

#### Gra oferuje :

- 64 poziomy trudno1ci, podzielone na 4 rózne style gry ( normalny, atak, obrona, losowy ) :
- 5 poziomów dla poczatkujacych : przeznaczone dla dzieci i poczatkujacych graczy; na tych poziomach komputer czesto po1wieca swoje figury.
- 8 poziomów 1rednich : dla graczy poczatkujacych i zaawansowanych; czas przewidziany na wykonanie ruchu na tych poziomach wynosi od 5 sekund do kilku godzin.
- 1 poziom analizy który analizuje pozycje w czasie 24 godzin.
- 1 poziom mata nastawiony na rozwiazywanie sytuacji mata, az do mata w 5 ruchach.
- 1poziom MULTI MOVE , który umozliwia gre dwóm osobom , podczas gdy komputer odgrywa role arbitra.
- Plansze gry reagujaca na dotyk, która automatycznie rejestruje twój ruch, gdy dotkniesz pole wyj1ciowe i pole docelowe ruchu.
- 2wiatelka wskazujace wspólrzedne twojego ruchu i ruchu komputera.
- Funkcje TAKE BACK ( ruch do tylu ), która pozwala na cofniecie maksymalnie 2 calych ruchów (lub 4 pól-ruchów ).
- Funkcje PLAY umozliwiajaca nauke gry przez obserwacje ruchów komputera.
- Zbiór 20 mozliwych ruchów rozpoczecia gry.

Ponadto komputer :

- Rozpoznaje sytuacje PATA, remis wedlug reguly 50 ruchów oraz remis przez powtórzenie ruchów.
- Zastanawia sie nad ruchem przeciwnika.

#### *I. ZASILANIE*

Szachy komputerowe sa zasilane 3 bateriami alkalicznymi LR6  $1,5V = -2$ .

Gra moze byc zasilana wylacznie za pomoca opisanego typu baterii.

#### *INSTALACJA BATERII.*

- 1. Otwórz schowek na baterie.
- 2. Wlóz 3 baterie LR6 1,5V wedlug schematu na dnie schowka zachowujac uklad biegunów

 $+$  / -.

3. Zamknij schowek.

Nie nalezy uzywac róznych typów baterii lub akumulatorków oraz baterii nowych i zuzytych.

Nie uzywac baterii wielokrotnego ladowania, nie ladowac baterii. Wyjac akumulatorki z gry przed ladowaniem. Akumulatorki ladowac jedynie w obecno1ci osoby doroslej. Baterie i akumulatorki nalezy umie1cic zachowujac uklad biegunów +/(. Zuzyte baterie i akumulatorki nalezy wyjac z gry. Nie wrzucac baterii do ognia. W przypadku dluzszego nie uzywania, wyjac baterie z gry.

## *II. ROZPOCZ\_CIE NOWEJ PARTII*

Ustaw figury na planszy i wlacz komputer naciskajac ON. Nastepnie naci1nij klawisz NEW . Uslyszysz melodie i na dole po lewej stronie zapali sle 1wiatelko ( 1wiatelko odpowiadajace 1 rzedowi ) sygnalizujace, ze Biale rozpoczynaja gre. W kazdej chwili mozesz rozpoczac nowa partie wciskajac klawisz NEW. W tej sytuacji tylko typ i poziom gry zostaia zachowane.

#### *UWAGA :*

Komputer zachowuje w pamieci pozycje figur nawet po wylaczeniu gry ( klawisz ON / SAVE ). Je1li chcesz rozpoczac nowa partie po ponownym wlaczeniu komputera, naci1nij klawisz NEW.

## *III. ZAPIS RUCHU.*

Aby zapamietac ruch :

- 1. Lekko dotknij pole, z którego chcesz przemie1cic figure. Uslyszysz charakterystyczny dzwiek i 2 1wiatelka zapalaja sie. Te dwa 1wiatelka wskazuja rzad i kolumne pola, z którego chcesz wykonac ruch.
- 2. Postaw figurena polu docelowym lekko je naciskajac tak , aby umie1cic ja we wglebie niu danego pola . Znowu uslyszysz dzwiek oznaczajacy, ze komputer zarejestrowal twój ruch i zastanawia sie nad kolejnym.

#### *IV. RUCHY KOMPUTERA.*

Na poczatku partii komputer natychmiast wykonuje swój ruch wybrany ze zbioru 20 mozliwych poczatkowych ruchów. W trakcie partii migajace 1wiatelko usytuowane na górze z lewej strony

( 1wiatelko w 8 rzedzie )oznacza, ze jest ruch Czarnych, i ze komputer zastanawia sie nad ruchem.

Gdy komputer wykonuje swój ruch slyszysz charakterystyczny dzwiek.

1. 2 migajace 1wiatelka wskazuja rzad i kolumne pola, z którego komputer chce wykonac ruch. Naci1nij lekko figure i wez ja.

2. Nastepnie 1wiatelka wskazuja wspólrzedne pola docelowego. Postaw na tym polu figure lekko naciskajac. 1wiatelko zapala sie ponownie sygnalizujac twój ruch.

#### *V. RUCHY SPECJALNE.*

#### *BICIE*

Bicie przebiega tak jak pozostale ruchy.

- 1. Naci1nij pole wyj1ciowe i wez figure.
- 2. Naci1nij pole docelowe i postaw figure w jej wglebieniu. Zabierz zbita figure z szachownicy nie naciskajac zadnego pola.

#### *BICIE W PRZELOCIE*

Postepujesz identycznie jak przy biciu, z tym, ze komputer przypomina ci o zabraniu figury.

- 1. Naci1nij pole wyj1ciowe i wez figure.
- 2. Naci1nij pole docelowe i postaw figure.
- 3. Komputer przypomina ci o zabraniu figury oraz wy1wietla wspólrzedne pola figury zbitej w przelocie. Naci1nij wskazane pole i zabierz figure z szachownicy.

#### *ROSZADA*

Wykonaj roszade przesuwajac najpierw Króla w wiadomy sposób. Po naci1nieciu pola wyj1ciowego i docelowego ruchu Króla, komputer przypomni o przesuni\_ciu Wie\_y. Aby wykonac mala roszade ( roszada Wieza - Król , skrzydlo królewskie ) po stronie Bialych :

- 1. Naci1nij pole E1 i wezKróla.
- 2. Postaw Króla na G1 i naci1nij to pole.
- 3. Komputer przypomina o przesunieciu Wiezy przez zapalenie 1wiatelka odpowiadajacego polu H1. Naci1nij pole H1 i wez Wieze.
- 4. Komputer wy1wietli wspólrzedne pola F1. Postaw Wieze na F1 i naci1nij to pole.

Aby wykonac duza roszade ( roszada Wieza - Król, skrzydlo hetmanskie ) po stronie Bialych :

- 1. Naci1nij pole E1 i wez Króla.
- 2. Postaw Król na C1 i naci1nij to pole.
- 3. Komputer przypomina o przesunieciu Wiezy wy1wietlajac wspólrzedne pola A1. Naci1nij pole A1 i wez Wieze.
- 4. Komputer wy1wietli wspólrzedne D1. Postaw Wieze na D1 i naci1nij to pole.

#### *PROMOCJA PIONA*

Promocja piona wykonywana jest automatycznie przez komputer. 1. Naci1nij pole wyj1ciowe i wez piona.

2. Znajdz Królowa odpowiedniego koloru w1ród zbitych figur. Umie1c Królowa na polu docelowym i naci1nii je.

Komputer zaklada, ze pion w promocji jest zawsze zamieniony na Królowa i do promocji piona wybierze zawsze Królowa.

## *VI. RUCHY NIELEGALNE.*

Gdy próbujesz wykonac ruch nielegalny lub niemozliwy, uslyszysz ostrzezenie dzwiekowe, informujace, ze ruch ten jest niedozwolony, i ze komputer nie uwzgledni twojego ruchu.

Gdy próbujesz wykonac ruch nielegalny lub je1li próbujesz przemie1cic figure przeciwnika, uslyszysz sygnal dzwiekowy oznaczajacy blad. Mozesz kontynuowac gre wykonujac inny ruch.

Je1li uslyszysz sygnal dzwiekowy oznaczajacy blad i komputer wy1wietla wspólrzedne jakiego1 pola, powiniene1 nacisnac to pole, aby kontynuowac gre.

## *VII. SZACH, MAT I REMIS.*

Komputer sygnalizuje szach odpowiednim dzwiekiem oraz zapalajac klawisz CHECK.

W przypadku szacha i mata uslyszysz krótka melodie i zapala sie klawisze CHECK i DRAW / MATE.

W sytuacji pata zapala sie klawisz DRAW / MATE, co oznacza remis.

Jezeli identyczna pozycja powtarza sie trzykrotnie lub wykonano 50 ruchów, podczas których zadna figura nie zostala zbita ani zaden pion nie wykonal ruchu, zapala sie klawisz DRAW / MATE, ale je1li chcesz mozesz kontynuowac gre.

## *VIII. WYLACZ / ZAPISZ.*

Gdy partia jest zakonczona mozesz nacisnac NEW, aby rozpoczac nowa partie lub wylaczyc komputer wciskajac OFF / SAVE. Komputer nie jest jednak calkiem wylaczony .zachowuje w pamieci aktualne rozmieszczenie figur pobierajac przy tym niewiele pradu. Mozna wiec przerwac partie, wylaczyc komputer i wlaczyc ponownie , aby kontynuowac gre. Oznacza to równiez , ze nalezy nacisnac klawisz NEW wlaczajac komputer, aby rozpocz1ac nowa partie.

# *IX. D*Z*WI*E*K.*

Je1li wolisz grac bez dzwieku , naci1nij klawisz SOUND, aby wylaczyc sygnaly dzwiekowe. Naciskajac ponownie klawisz SOUND uruchamiasz dzwiek na nowo. Efekty dzwiekowe uruchomione sa automatycznie równiez po naci1nieciu klawisza NEW.

#### *X. POZIOMY.*

Komputer proponuje 64 poziomy pogrupowane w nastepujacy sposób :

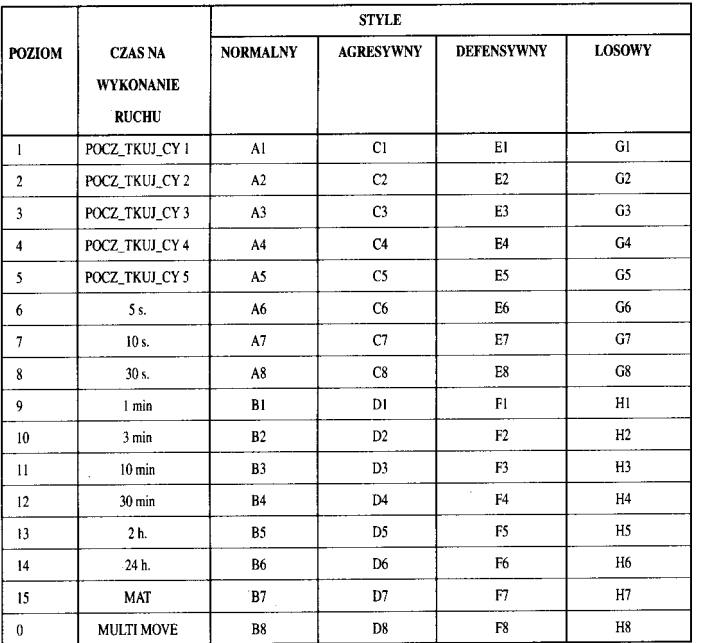

Komputer proponuje 13 róznych poziomów gry i 3 poziomy specjalne:

• Poziomy 1 - 5 : poziomy dla dzieci i dla osób poczatkujacych. Komputer ciagle popelnia bledy, na przyklad ustawiajac figury tak, ze sa one natychmiast zbite. Poziom 1 : komputer popelnia czesto bledy ustawiajac figure tak, ze bedzie ona zbita kolejnym ruchem przeciwnika. Ten poziom pozwala na zapoznanie sie z ruchem poszczególnych figur. Mozesz takze wejsc do poziomu 1, gdy przegrywasz i chcesz, zeby komputer równiez popelnil kilka bledów.

Poziom 2 : komputer popelnia bledy, ale nigdy nie ustawi swojej figury tak, ze bedzie ona zbita w kolejnym ruchu przeciwnika.

Poziom 3 : komputer popelnia tylko kilka bledów w trakcie calej partii.

Poziom 4 : komputer popelni tylko jeden blad w trakcie calej partii i ustawi Królowa na polu, na którym bedzie ona zbita w nastepnym uchu przeciwnika.

Poziom 5 : Komputer pozwoli na kilkakrotnie spowodowanie zagrozenia mata, ale nigdy nie poswieci swojej figury.

Na tych 5 poziomach komputer reaguje niemal natychmiastowo.

- Poziomy 6 13 proponujaczas na wykonanie ruchu od 5 sekund do 2 godzin. Poziomy te sa adresowane zarówno do poczatkujacych jak i zaawansowanych graczy. Poziom 6 poziom blitz przewiduje ( 5 sekund na wykonanie ruchu ) , poziom 8 - poziom szybkiej wymiany ruchów ( 30 sekund na wykonanie ruchu ) i poziom 10 - poziom turniejowy ( 3 minuty na wykonanie ruchu ). Wskazany czas na odpowiedzjest czasem srednim i przyblizonym. Komputer bedzie zastanawial sie dluzej w sytuacjach trudniejszych i krócej w przypadku latwiejszych posuniec. Komputer zastanawia sie razem z toba nad twoim ruchem i moze czasem uprzedzic twój ruch. Komputer reaguje natychmiastowo , równiez gdy proponuje ruch rozpoczynajacy partie ze swojego zbioru.
- Poziom 14 : poziom analizy który analizuje pozycje w czasie 24 godz. lub az do momentu gdy zakonczysz czas analizy naciskajac klawisz PLAY ( patrz punkt XV ).
- Poziom 15 : poziom mata nastawiony na rozwiazywanie sytuacji mata (patrz punkt XI ).
- Poziom 0 : poziom MULTI MOVE , który umozliwia gre dwóm osobom , podczas gdy komputer odgrywa role arbitra , sprawdzajac czy ruchy sa dozwolone.

Komputer proponuje równiez 4 style gry :

- Normalny : komputer stara sie unikac ruchów defensywnych i ofensywnych.
- Agresywny : komputer prowadzi gre ofensywna i w miare mozliwo1ci unika wymiany ruchów.
- Defensywny : komputer opracowuje strategie obronna, czesto przemieszcza figury i wymienia ruchy.
- Losowy : komputer czesto przemieszcza figury i czasem wybiera nieoczekiwane, ale nie konieczne najlepsze posuniecie.

Gdy wlaczasz komputer rozpoczyna on nowa partie wybierajac automatycznie poziom 6 i styl normalny. Nastepnie komputer zapamietuje poziom i styl gry nawet po wylaczeniu i ponownym wlaczeniu gry przez naci1niecie klawisza NEW GAME.

Aby zmienic poziom lub styl gry nalezy :

- 1. Nacisnac klawisz LEVEL , aby wej1c do trybu zmiany stylu gry. W tym momencie zapalaja sie 1wiatelka odpowiadajace aktualnemu poziomowi gry ( pole A6 oznacza poziom 6 i styl normalny ).
- 2. Wszystkie poziomy i style gry przedstawia powyzsza tabela. Naciskajac odpowiednie pole wybierzesz twój styl gry.
- 3. Naci1nij powtórnie klawisz LEVEL , aby wyj1c z trybu wyboru poziomów. Mozesz rozpoczac gre lub nacisnac klawisz PLAY, gdy chcesz , aby komputer wykonal ruch jako pierwszy.

Sprawdzenie wybranego poziomu i stylu gry bez wprowadzania zmian:

- 1. Nacisnac klawisz LEVEL. Zapalajace sie 1wiatelka wskazuja na aktualny poziom.
- 2. Nacisnac ponownie klawisz LEVEL , zeby kontynuowac gre.

Mozesz sprawdzic lub zmienic poziom gry w kazdej chwili w trakcie rozgrywanej partii, gdy przypada kolej na twój ruch.

## *XI. ROZWIAZYWANIE PROBLEMÓW MATA.*

Poziom 15 to poziom MATA , który umozliwia rozgrywanie mata nawet do 5 ruchów. Aby rozegrac mata :

- 1. Wybierz poziom 15 naciskajac najpierw klawisz LEVEL , a nastepnie pole B7, D7, F7 lub H 7.
- 2. Naci1nij klawisz PLAY . komputer rozpoczyna analize sytuacji.

Komputer wykona pierwszy ruch majacy spowodowac mata . Ty jako przeciwnik mozesz wykonac kolejny ruch, a komputer znajdzie nastepne posuniecia , celem których jest mat. Je1li ustawienie figur nie umozliwia spowodowania sytuacji mata po raz kolejny, komputer bedzie zastanawial sie w nieskonczono1c. Czas na rozwiazanie problemu mata przedstawia ponizsza tabela.

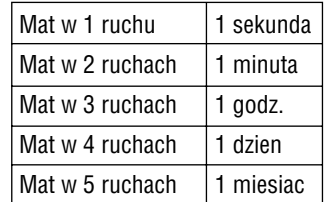

## *XII. TRYB MULTI MOVE.*

Poziom 0 jest poziomem MULTI MOVE. Na tym poziomie komputer nie bierze udzialu w grze. Mozesz wiec grac za dwie osoby. Tryb ten sluzy do programowania pozycji lub powtórzenia partii. Mozna równiez potraktowac komputer jako szachownice , grajac przeciwko innej osobie , podczas gdy komputer bedzie sprawowal role arbitra, sprawdzajac poprawno1c ruchów.

Wybieranie trybu MULTI MOVE :

- 1. Wybierz poziom 0 wciskajac klawisz LEVEL , a nastepnie pole B8, D8, F8 lub H 8.
- 2. Rozegraj dowolna liczbe ruchów za obu graczy.
- 3. Gdy skonczysz, wyjdz z trybu MULTI MOVE wciskajac klawisz LEVEL i wybierz inny poziom.

## *XIII. ZMIANA KOLORÓW.*

Gdy przyci1niesz klawisz PLAY, komputer wykona ruch za ciebie. Równiez je1li chcesz zamienic kolor figur, naci1nij klawisz PLAY. komputer wykona swój ruch i czeka na twoje posuniecie. Je1li ponownie naci1niesz klawisz PLAY, komputer znów wykona ruch. W ten sposób mozesz spowodowac , ze komputer bedzie gral sam ze soba.

Gdy chcesz grac cala partie Bialymi na górnej cze1ci szachownicy :

- 1. Naci1nij klawisz NEW GAME i i ustaw biale figury na górnej cze1ci szachownicy, a czarne na dolnej. Pamietaj, ze biala Królowa powinna sie znalezc na bialym polu, a czarna na czarnym polu.
- 2. Nastepni wci1nij klawisz PLAY na poczatku partii. Komputer bedzie gral Bialymi na górnej cze1ci szachownicy i czekal na twoje ruchy Czarnymi.

## *XIV. ANULOWANIE RUCHÓW.*

Je1li dotkniesz pole , z którego chcesz wykonac ruch i potem zmienisz zdanie, dotknij to pole po raz drugi. 2wiatelka wspólrzednych wybranego pola zgasna i mozesz wykonac inny ruch.

Je1li juz wykonale1 twój ruch i komputer jest w trakcie zastanawiania sie nad swoim posunieciem lub ukazaly sie juz wspólrzedne pola, z którego chce wykonac ruch :

1. Wci1nij klawisz TAKE BACK.

- 2. Komputer przerwie analize i pojawia sie wspólrzedne ostatnio przesunietej figury. Naci1nij wskazane pole i wez figure.
- 3. Komputer wskaze wspólrzedne pola wyj1ciowego. Naci1nij to pole i postaw tam figure. 4. Jezeli chcesz anulowac bicie lub bicie w przelocie, komputer przypomni ci o ponownym

ustawieniu figury na szachownicy wskazujac jej wspólrzedne. Dotknij to pole i ustaw z powrotem figure.

5. Gdy anulujesz roszade , musisz najpierw przestawic swojego Króla, a nastepnie Wieze, naciskajac kolejno ich pola.

Uwaga : nie mozesz anulowac promocji piona.

Kiedy chcesz anulowac twój ruch, a komputer juz zdazyl odpowiedziec swoim ruchem, naci1nij klawisz TAKE BACK i anuluj ruch komputera tak jak opisano wyzej. Nastepnie naci1nij ponownie klawisz TAKE BACK, zeby anulowac twój ruch.

Je1eli nacisnale1 juz pole wyj1ciowe ruchu komputera i ten wskazuje pole docelowe, wykonaj najpierw ruch do konca, a nastepnie naci1nij klawisz TAKE BACK pierwszy raz, zeby anulowac ruch komputera i drugi raz, zeby anulowac twój ruch.

Je1li chcesz anulowac 2 ruchy, naci1nij klawisz TAKE BACK po raz trzeci, aby anulowac przedostatni ruch komputera. Nastepnie naci1nij po raz czwarty klawisz TAKE BACK i anuluj twój przedostatni ruch. Je1li chcesz anulowac wiecej ruchów , komputer zasygnalizuje blad.

#### *XV. PRZERWANIE ANALIZY KOMPUTERA.*

Przyciskajac klawisz PLAY w czasie gdy komputer zastanawia sie, sprawisz , ze natychmiast przerwie on swoja analize i wykona ruch, który dotychczas uznal za najlepszy.

#### *XVI. WERYFIKACJA POZYCJI.*

Gdy figury na szachownicy ulegly przypadkowemu przesunieciu , mozesz zapytac komputer o dotychczasowe ich rozmieszczenie.

- 1. Naci1nij ponownie klawisz odpowiadajacy rodzajowi szukanej figury. Komputer wskazuje polozenie poszczególnych figur danego typu zapalajac 1wiatelko rzedu i jedno lub wiele 1wiatelek odpowiadajacych kolumnom. 1wiatelko palace sie ciagle oznacza figure biala, 1wiatelko migajace oznacza figure czarna.
- 2. Naci1nij ponownie klawisz odpowiadajacy rodzajowi szukanej figury : komputer wskaze pozycje kolejnej figury tego samego rodzaju w nastepnym rzedzie.
- 3. Kiedy komputer sprawdzi wszystkie figury danego rodzaju ( lub je1li nie ma na szachownicy figur tego typu ), wychodzi z trybu sprawdzania pozycji i wskaze kolor, który powinien kontynuowac gre.

## *XVII. KONSERWACJA.*

Twoje komputerowe szachy prawie nie wymagaja konserwacji, jednak przestrzeganie tych kilku rad pozwoli utrzymac gre w bardzo dobrym stanie przez dlugie lata.

Chron gre przed wilgocia. Je1li jest zmoczona, nalezy ja natychmiast wytrzec. Nie nalezy pozostawiac gry na sloncu, nie przegrzewac. Obchodzic sie z gra ostroznie. Chronic przed upuszczeniem. Nie nalezy gry demontowac. Mozna ja czy1cic lekko zwilzona 1ciereczka bez uzycia detergentów.

W przypadku klopotów z funkcjonowanie gry, spróbuj najpierw wymienic baterie. Je1li to nic nie zmieni, zapoznaj sie dokladnie z instrukcja obslugi.

#### *GWARANCJA*

NASZ PRODUKT JEST GWARANTOWANY 2 LATA.

GWARANCJA OBEJMUJE EVENTUALNE USTERKI PODZESPOLÓW I ICH MONTAZU ZWIAZANE Z

FABRYKACJA.

W PRZYPADKU PROBLEMU NALEZY SIE ZWRÓCIC DO SKLEPU W KTÓRYM APARAT ZOSTAL ZAKUPIONY I OKAZAC RACHUNEK.

#### UWAGA !

UZYTKOWANIE NIEZGODNE Z INSTRUKCJA OBSLUGI, OTWARCIE LUB PRZE-CHOWYWANIE APARATU W SRODOWISKU GORACYM, ZIMNYM LUB WILGOTNYM POZBAWIA UZYTKOWNIKA GWARANCJI.

SA RÓWNIEZ POZBAWIONE GWARANCJI :

1) UZYWANIE INNEGO PROSTOWNIKA OD TEGO KTÓRY JEST PODANY PRZEZ FAB-RYKANTA

2) WYCIEK BATERI DO APARATU

Gwarancja 2 lata. © 2004-Lexibook®

Lexibook Polska SP .Z.O.O. UI.Pytiasinskiego 16 00-777 Warzawa Polska www.lexibook.com

Ref : LCG500IM0074